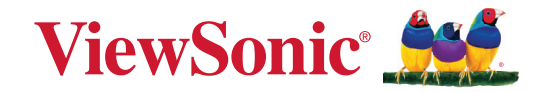

# **PX749-4K**

**DLP جهاز إسقاط ضوئي دليل المستخدم**

رقم الطراز 19349VS رقم القطعة: K749-4PX

## **ًشكرا الختياركم RViewSonic**

تُعد شركة ®ViewSonic شركة رائدة عالميًّا في مجال الحلول البصرية؛ لذا تسعى دائمًا لتحقيق ما يفوق التوقعات العالمية من خالل التطور التكنولوجي واالبتكار والبساطة، فنحن نعتقد أن منتجاتنا لديها القدرة على إحداث تأثير إيجابي في العالم، كما أننا على ثقة من أن منتج @ViewSonic الذي اخترته سيقدِّم لك الخدمة الممتازة.

ً مرة أخرى شكرا الختياركم RViewSonic!

## **احتياطات السالمة**

يرجى قراءة **احتياطات السالمة** التالية قبل استخدام جهاز العرض.

- احتفظ بهذا الدليل في مكان آمن للرجوع إليه عند الحاجة.
	- اقرأ جميع التحذيرات واتبع كافة التعليمات.
- <span id="page-2-0"></span> اترك مسافة مقدارها 20 بوصة )50 سم( على األقل حول جهاز العرض لضمان التهوية المناسبة.
- ضع جهاز العرض في منطقة جيدة التهوية. تجنَّب وضع أي شيء على جهاز العرض من شأنه منع تبديد الحرارة.
- تجنَّب وضع جهاز العرض على سطح غير مستوٍ أو غير ثابت، فقد يؤدي ذلك إلى سقوطه أو حدوث إصابات شخصية أو إتالف الجهاز.
- تجنب النظر إلى عدسة آلة العرض أثناء التشغيل، فقد يتسبب شعاع الضوء المركز في اإلضرار بعينيك.
	- ً احرص دائما على فتح غالق العدسة أو نزع غطاء العدسات عندما يضيء مصباح جهاز اإلسقاط.
- تجنَّب حجب عدسة العرض بأي عنصر أثناء تشغيل الجهاز ؛ لأن ذلك قد يؤدي إلى سخونة تلك العناصر وتشويهها، بل قد يصل األمر إلى نشوب حريق.
	- بصبح المصباح ساخنًا جدًا أثناء التشغيل. اترك جهاز العرض يبرد لمدة ٤٥ دقيقة تقريبًا قبل إزالة تجميعات المصباح لالستبدال.
	- تجنَّب تشغيل المصـابيح التي تخطت الـعمر الافتر اضـي لـها، فقد يؤدي تشغيل المصـابيح بشكل مفر ط بعد انتهاء عمرها االفتراضي إلى كسرها، وإن كان ذلك في حاالت نادرة.
		- تجنَّب استبدال تجميعات المصباح أو أي مكوّن إلكتروني إلا في حالة فصل جهاز العرض.
- تجنب محاولة تفكيك جهاز العرض، إذ يوجد داخلها جهد كهربائي عالي قد يهدد حياتك في حال مالمستك لألجزاء المتصلة بالتيار.
	- عند تحريك جهاز العرض احرص على عدم إسقاط جهاز العرض أو اصطدامه بأي شيء.
		- َّب وضع أي أشياء ثقيلة على جهاز العرض أو كبالت التوصيل. تجن
	- ال تضع جهاز العرض على أحد أطرافه بشكل عمودي. فقد يؤدي ذلك إلى سقوط جهاز العرض؛ مما يؤدي إلى حدوث إصابات أو تلف الجهاز.
	- تجنَّب تعريض الجهاز لأشعة الشمس المباشرة ومصادر الحرارة الأخرى. تجنَّب تثبيت الجهاز بالقرب من أي مصادر للحرارة، مثل الأجسام المشعة أو المواقد أو غيرها من الأجهزة الأخرى (بما في ذلك مضخمات الصوت) التي قد تُزيد من درجة حرارة الجهاز إلى مستويات خطرة.
- ال تضع سوائل بالقرب من آلة العرض أو فوقها. فقد يؤدي انسكاب السوائل داخل آلة العرض إلى تعرضها للتلف، في حالة بلل الجهاز بالمياه افصله عن مصدر الطاقة الكهربائية واتصل بمركز الصيانة المحلي لصيانته.
- قد تشعر ببعض الحرارة وتشم رائحة منبعثة من شبكة التهوية حينما تكون آلة العرض في وضع التشغيل، ويعد ذلك أمراً طبيعياً ولا يمثل عيبًا في المنتج<sub>.</sub>
- ال تتجاهل شروط السالمة المتعلقة بقابس التوصيل المستقطب أو األرضي القابس المستقطب له نصالن أحدهما أوسع من الآخر ـ في حين يحتوي قابس التوصيل الأرضـي علـى شفرتين وشعبة ثالثة تُستخدم في التوصيل الأرضـي. وقد تم إرفاق النصل الثلاثي والعريض حرصًا على سلامتك، إذا لم يكن القابس مناسبًا للمقبس، فاحر ص على توفير مهايئ، وتجنَّب إدخال القابس في المقبس بقوة.
- تجنَّب نزع الطرف الأرضي عند توصيل الجهاز بمأخذ التيار الكهربائي، حيث يرجى التأكد من عدم نزع الطر ف الأر ضي.
	- احرص على عدم السير على كبل الطاقة أو تآكله، خاصةً من ناحية القابس ونقطة خروجه من الجهاز ،
- حيث يتسم الجهد الكهربائي في بعض الدول بعدم االستقرار. وقد تم تصميم جهاز العرض للعمل بأمان عند جهد يتراوح بين 100 و240 فولت للتيار المتردد، ولكنه قد يتعطل إذا انقطع التيار أو اشتد بمقدار 10± فولت. في الأماكن التي قد يحدث بها تذبذب في مصدر الطاقة أو انقطاع التيار يُوصىي بتوصيل جهاز العرض بجهاز مثبت الجهد، أو جهاز الحماية من تذبذب التيار أو مزود الطاقة غير المنقطع )UPS).
	- ً في حالة انبعاث دخان أو رائحة غريبة أو صدور ضوضاء غير عادية أوقف تشغيل جهاز العرض فورا واتصل بالموزع أو شركة @ViewSonic، حيث إن الاستمرار في استخدام الجهاز يُعد خطرًا.
		- ال تستخدم سوى الملحقات/اإلكسسوارات التي توصي الجهة المصنعة بها.
		- افصل كبل الطاقة عن مأخذ الكهرباء في حالة عدم استخدام الجهاز لفترة طويلة.
			- ويرجى الرجوع إلى الفنيين المؤهلين في كافة أعمال الصيانة.

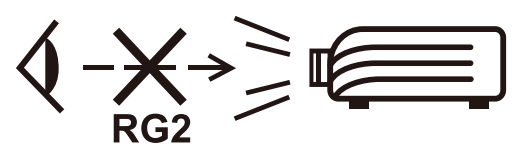

**تنبيه:** يمكن انبعاث إشعاعات ضوئية خطيرة من هذا المنتج. كما هو الحال بالنسبة ألي مصدر ضوء مشع، تجنب التحديق في الشعاع، 62471-5:2015 IEC 2RG

# **احتياطات السالمة - التثبيت بالسقف**

يرجى قراءة **احتياطات السالمة** التالية قبل استخدام جهاز العرض.

إذا كنت تريد تثبيت جهاز العرض بالسقف، فإننا ننصحك بشدة أن تستخدم المجموعة المناسبة لتثبيت جهاز العرض وأن تتأكد من تثبيته بطريقة آمنة ومحكمة.

إذا لم تستخدم مجموعة تثبيت غير مناسبة لجهاز العرض، فهناك خطر محتمل بسقوط جهاز العرض من السقف بسبب التثبيت الخاطئ من خالل استخدام براغي بقياسات خاطئة أو طول غير مالئم.

يمكنك شراء مجموعة تثبيت جهاز العرض بالسقف من المكان الذي اشتريت منه الجهاز.

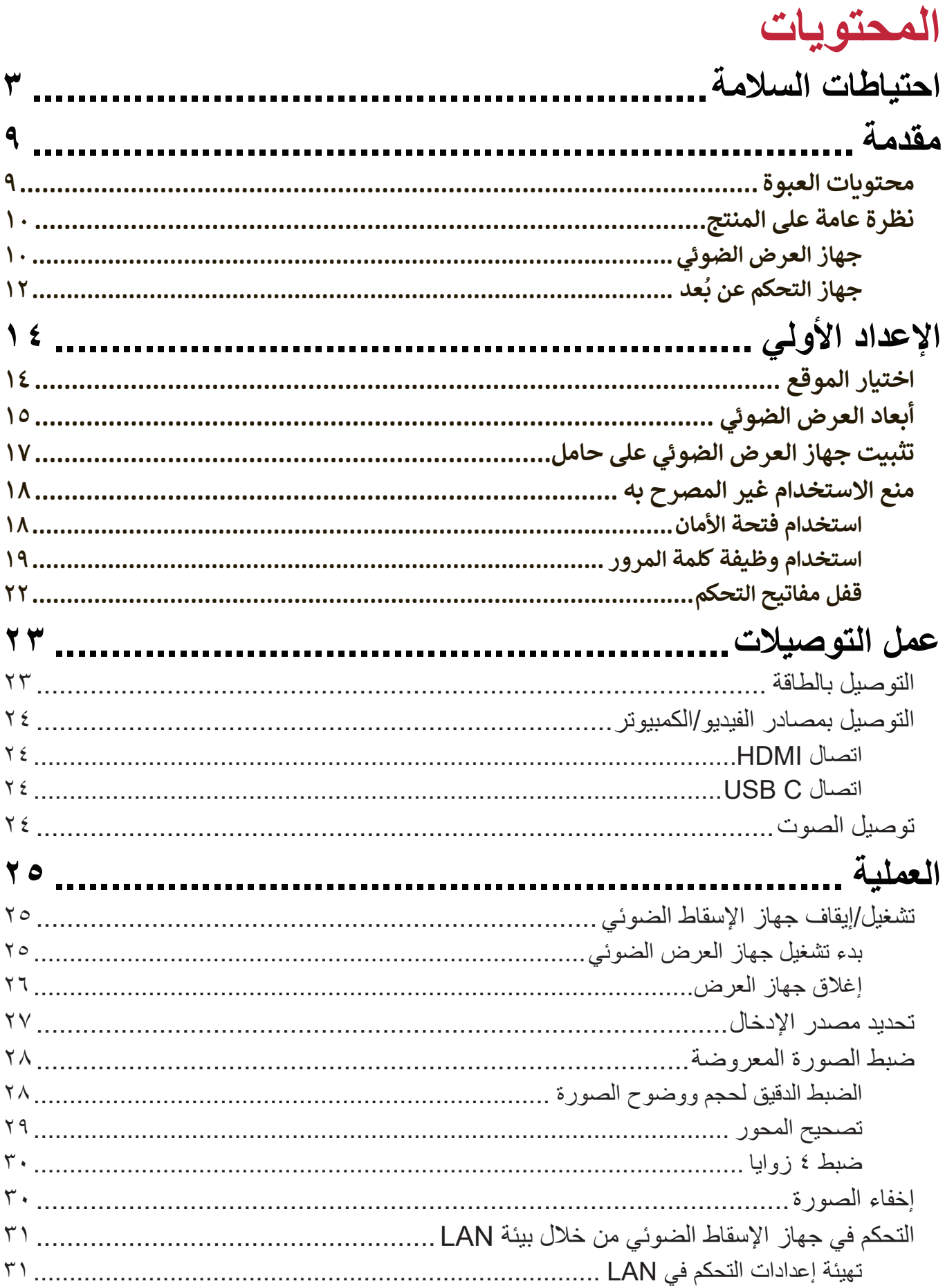

**AP** 

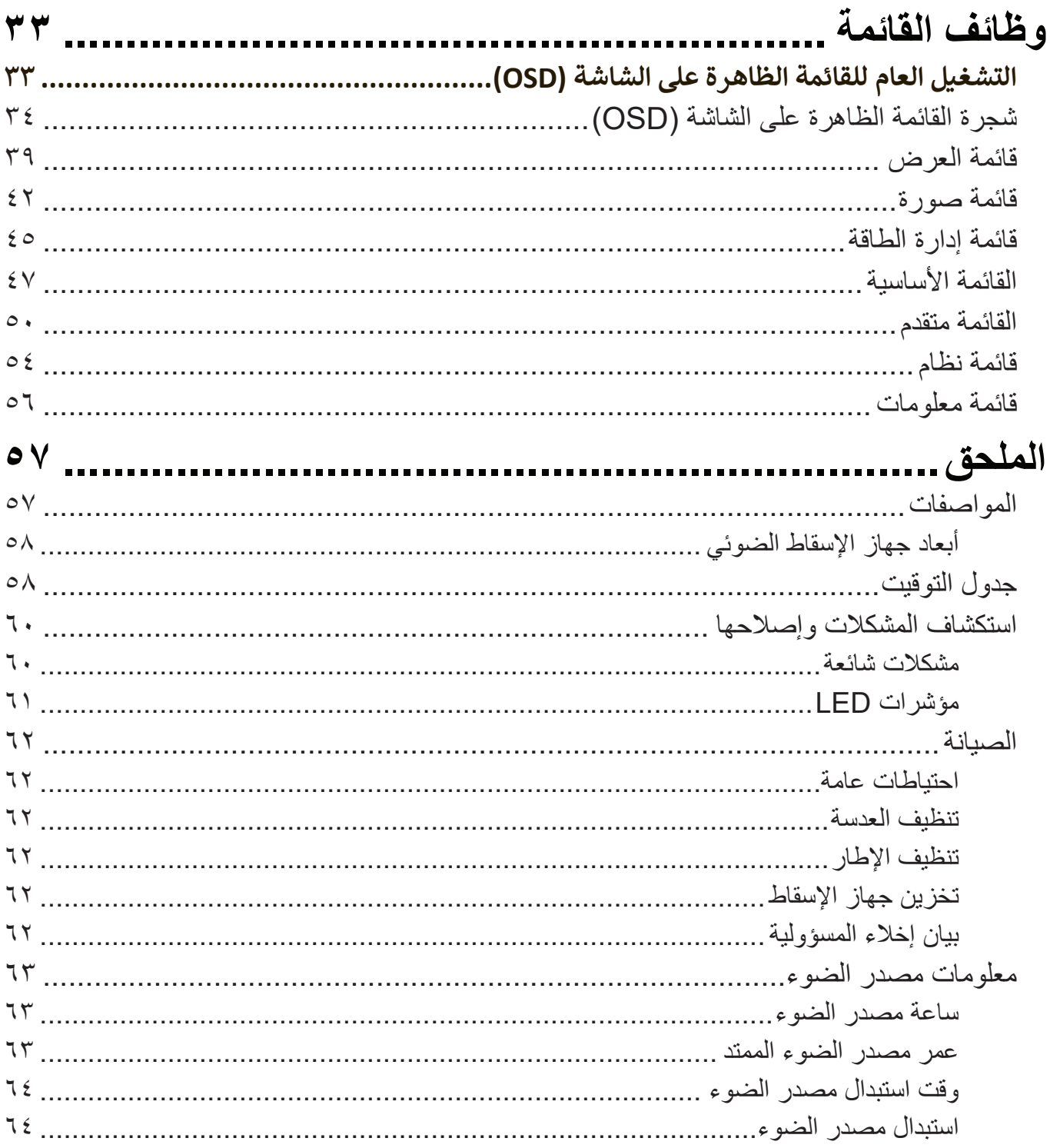

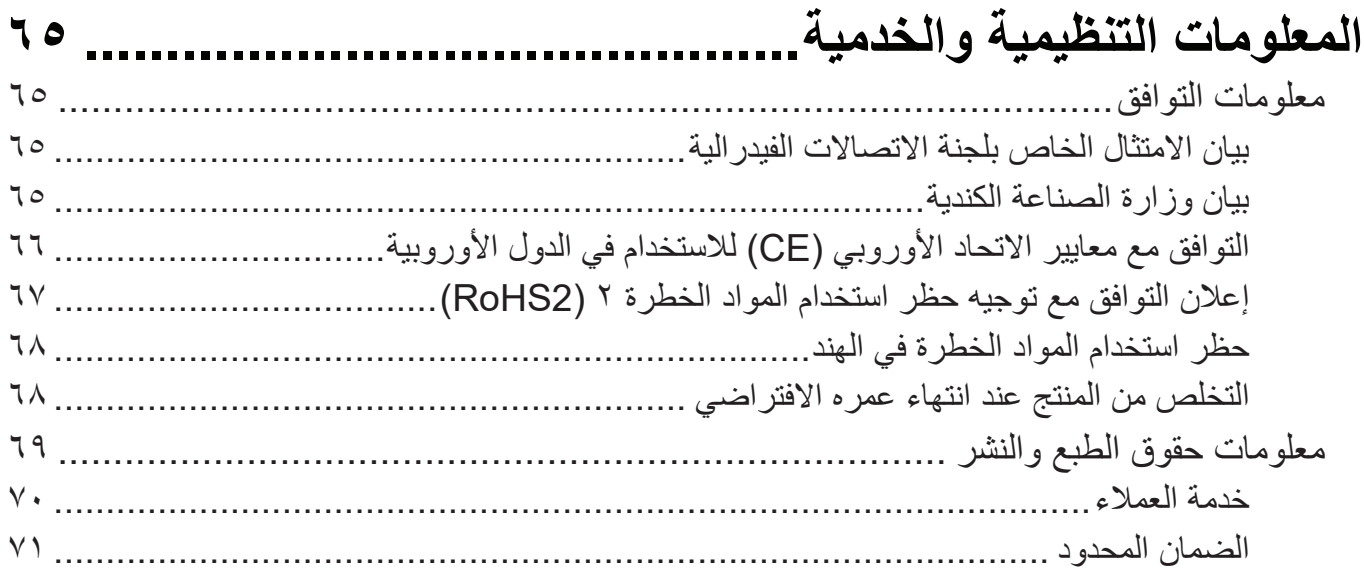

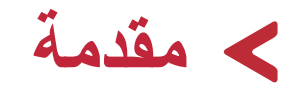

**محتويات العبوة**

<span id="page-8-0"></span>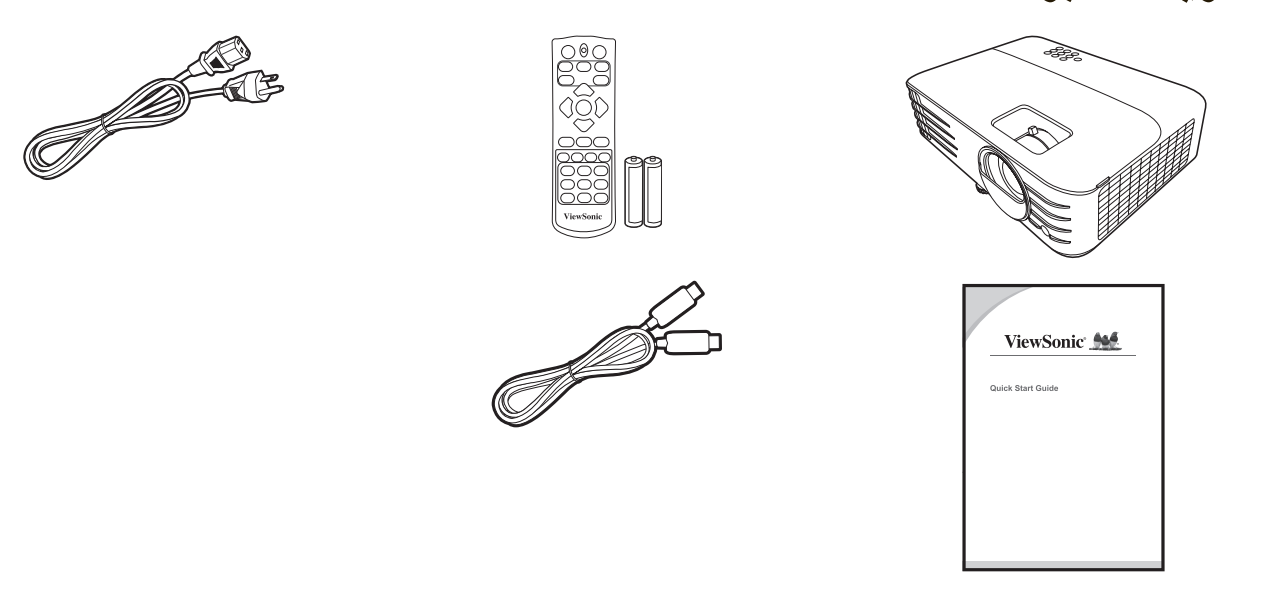

: قد تختلف أسلاك الطاقة وكابلات الفيديو المدرجة بالعبوة الخاصة بك تبعاً لدولتك<sub>.</sub> يرجى الاتصال بالموزع المحلي الخاص بك للحصول على مزيد من المعلومات.

# **نظرة عامة على المنتج**

**جهاز العرض الضوئي**

**أدوات التحكم والوظائف**

<span id="page-9-0"></span>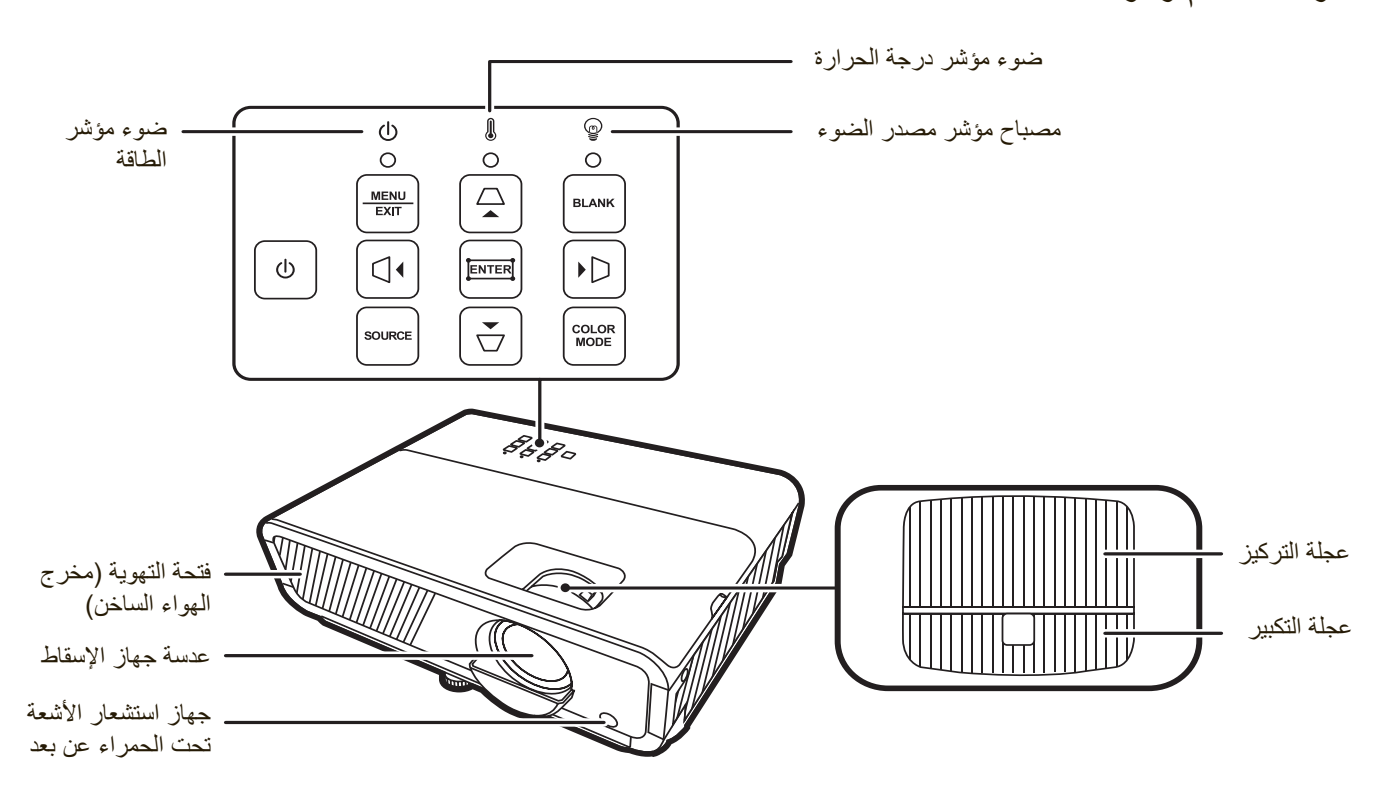

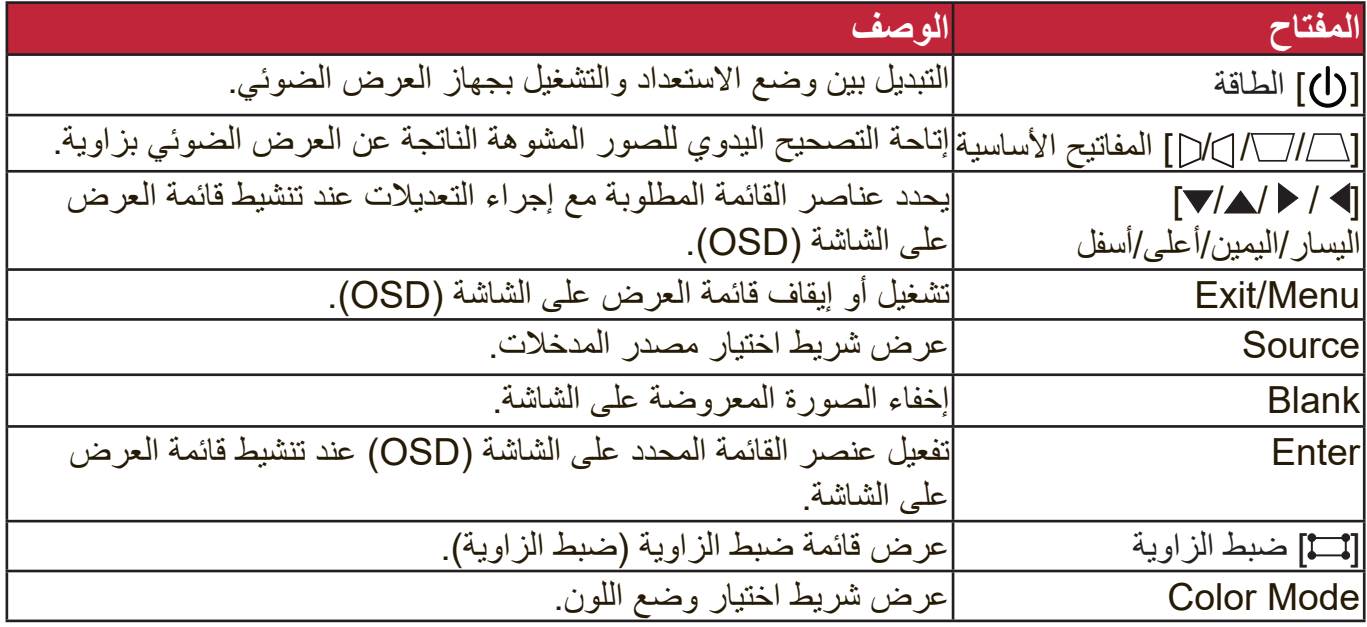

**منافذ اتصال**

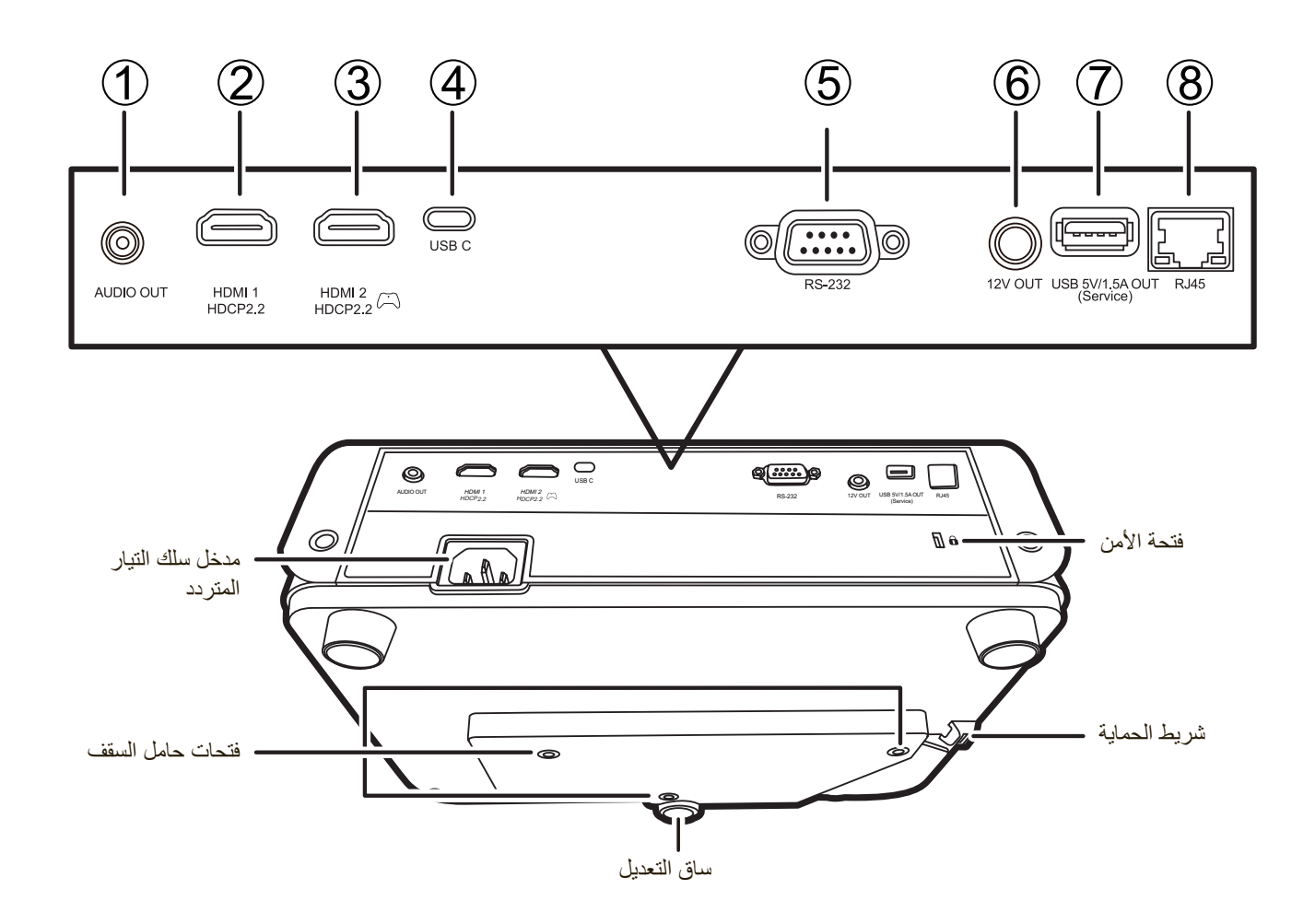

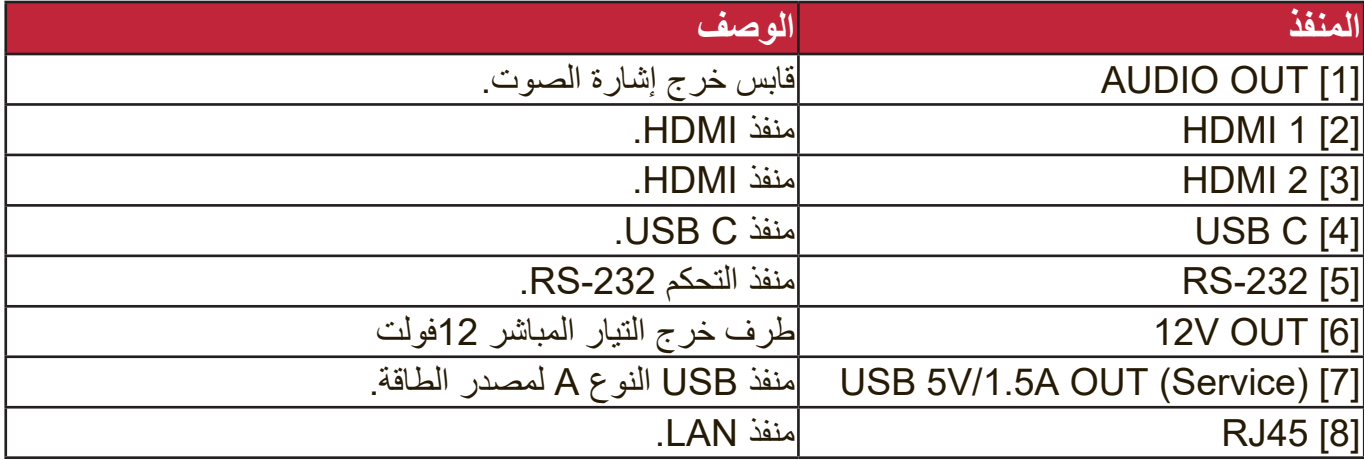

**ُعد جهاز التحكم عن ب**

**أدوات التحكم والوظائف**

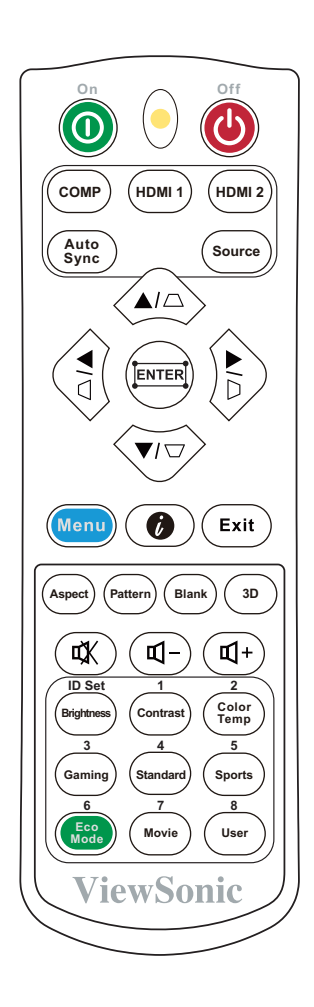

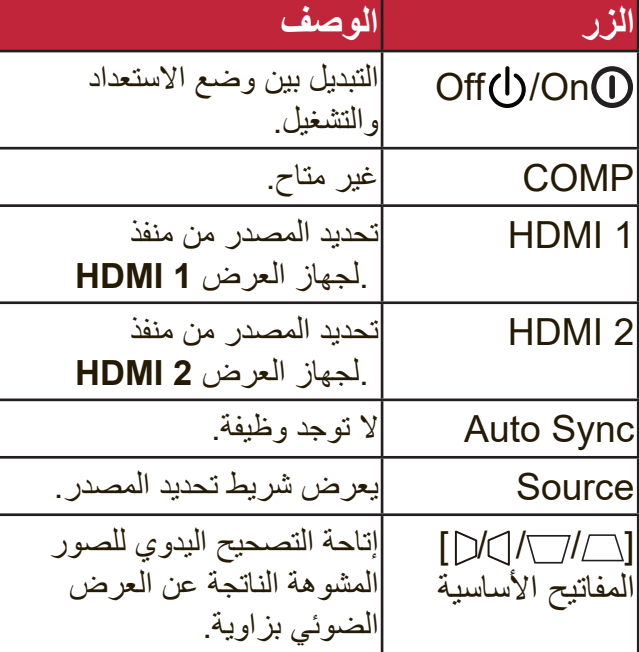

<span id="page-11-0"></span>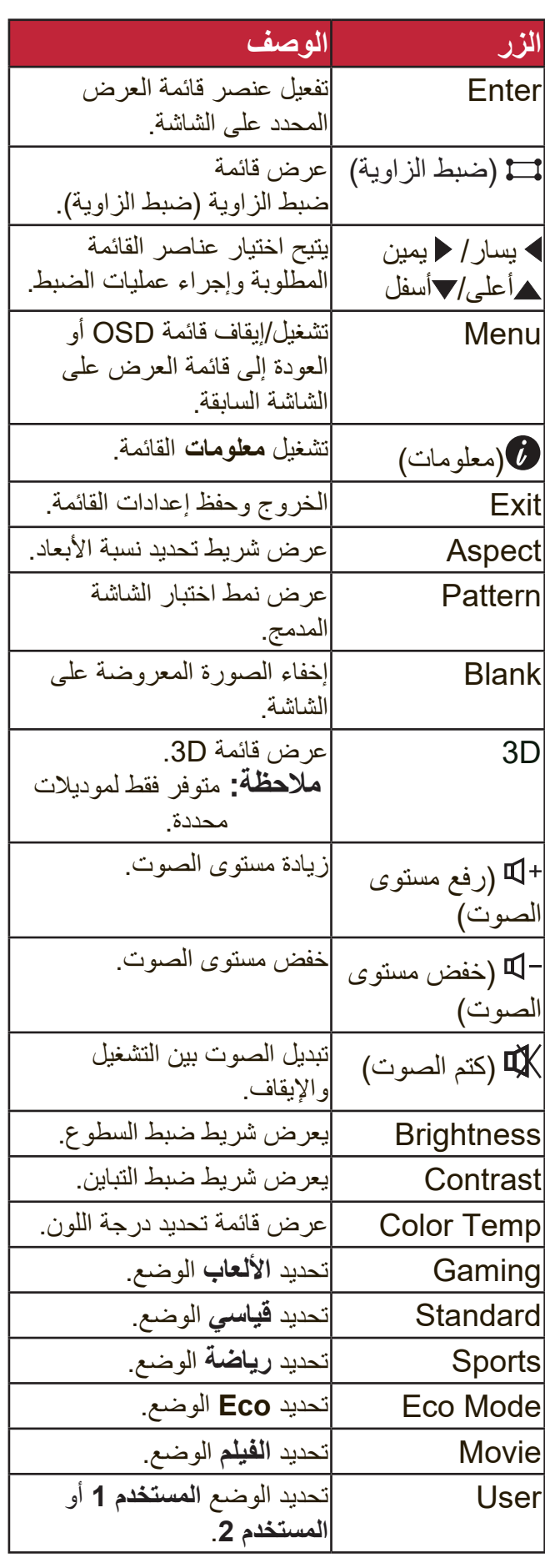

#### **نطاق التحكم عن بعد النشط**

لضمان الوظيفة المناسبة لجهاز التحكم عن بعد، اتبع الخطوات التالية:

- **.**يجب وضع جهاز التحكم عن بعد عمودي على مستشعر جهاز التحكم عن بعد للتحكم عن بعد الذي يعمل بالأشعة تحت الحمراء بزاوية في حدود 30 درجة.
	- <sub>-</sub>يجب ألا تتجاوز المسافة بين جهاز التحكم عن بُعد والمستشعر 8 أمتار (26 قدماً).
- **:ةظحالم**راجع الرسم التوضيحي للتعرف على موقع مستشعرات **Off** جهاز التحكم عن بعد التي تعمل باألشعة تحت الحمراء.

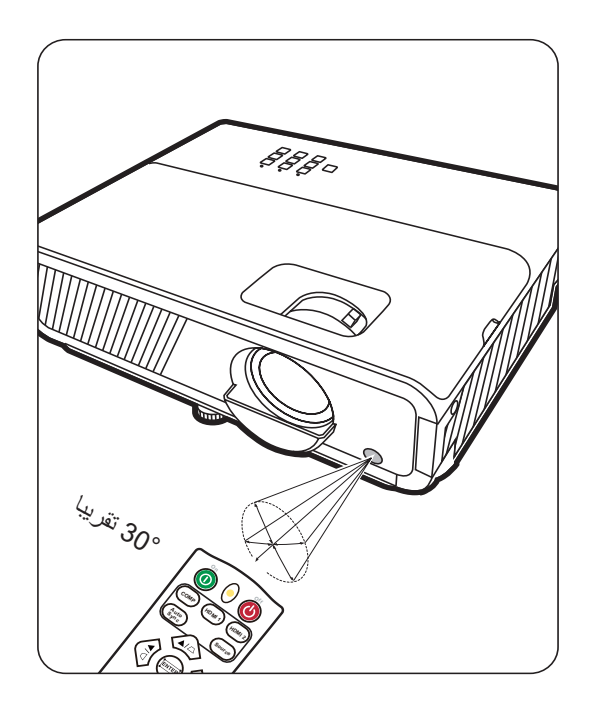

**استبدال بطاريات التحكم عن بعد**

- .قم بإزالة غطاء البطارية من الجزء الخلفي لجهاز التحكم عن بُعد عن طريق الضغط بقبضة الأصبع وسحبه لأسفل.
	- **.**قم بإزالة البطاريات الموجودة )إذا لزم األمر( وتركيب بطاريتين حجم AAA.

**مالحظة:** الحظ أقطاب البطارية كما هو محدد.

 **.**أعد تركيب غطاء البطارية عن طريق مواءمته مع القاعدة ودفعه للخلف في موضعه.

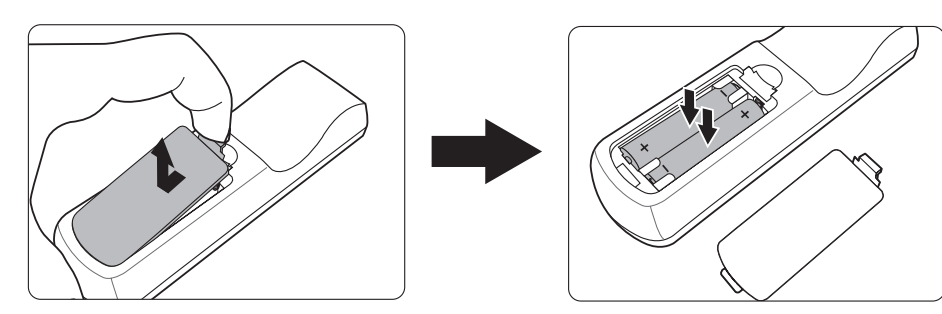

#### **:ةظحالم**

- تجنب ترك جهاز التحكم عن بعد والبطاريات في حرارة مفرطة أو بيئة رطبة.
- لذا يجب عدم استبدال البطارية إال بأخرى من نفس النوع أو من نوع مكافئ وموصى به من قبل الجهة المصنعة.
	- تخلص من البطاريات المستخدمة وفقاً لتعليمات الجهة المصنعة وقوانين البيئة المحلية لمنطقتك.
	- في حالة وجود ارتشاح من البطاریات أو إذا كنت ال تعتزم استخدام وحدة التحکم عن بعد لفترة زمنیة طویلة، فأزل البطاریات لتجنب تلف الوحدة.

# **اإلعداد األولي**

يوفر هذا القسم تعليمات مفصلة إلعداد جهاز العرض الضوئي الخاص بك.

## **اختيار الموقع**

<span id="page-13-0"></span>يتم تحديد موقع التثبيت بناءً على التفضيلات الشخصية وتصميم الغرفة. يرجى أخذ ما يلي بعين الاعتبار:

- حجم وموضع الشاشة الخاصة بك.
	- مكان منفذ الطاقة المناسب.
- الموقع والمسافة بين جهاز العرض الضوئي واألجهزة األخرى.

جهاز العرض الضوئي مصمم ليتم تثبيته في أحد المواقع التالية:

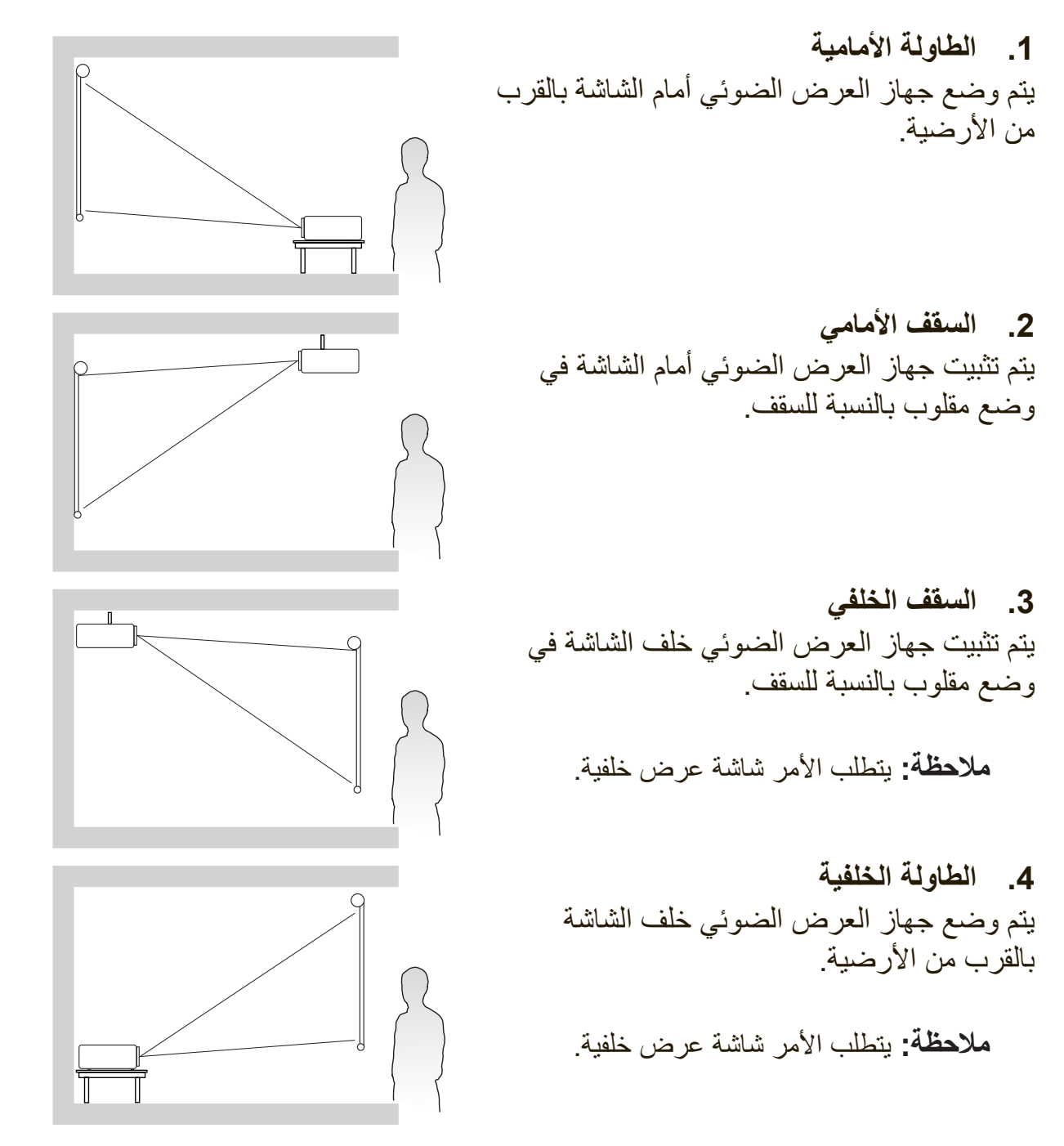

**أبعاد العرض الضوئي**

<span id="page-14-0"></span>**:ةظحالم**راجع "المواصفات" في صفحة 53 لمعرفة دقة العرض األصلية لجهاز العرض الضوئي. **صورة 16:9 على شاشة 16:9**

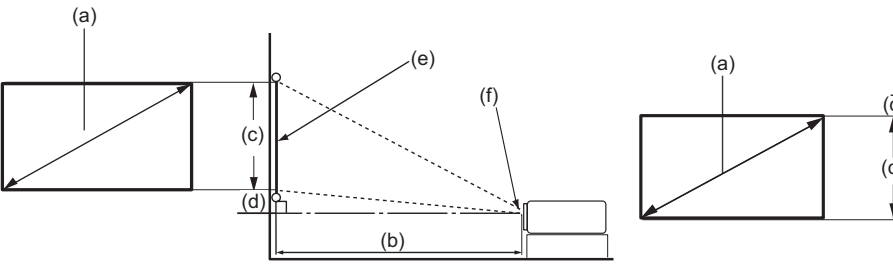

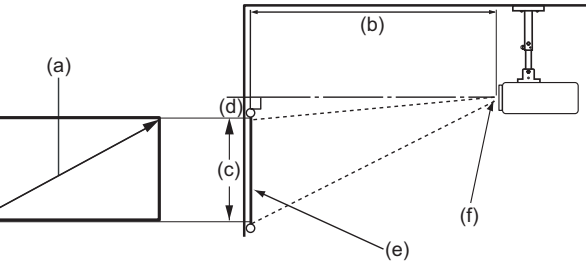

 **صورة 16:9 على شاشة 4:3**

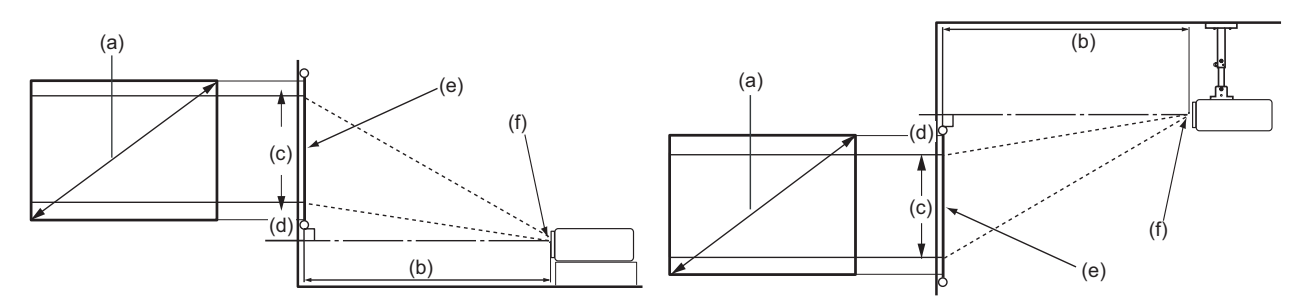

**ملاحظة:** (e) = الشاشة مركز العدسة = (f)

**صورة 16:9 على شاشة 16:9**

|             |      | (d) الإزاحة الرأسبة |      | (C) ارتفاع |      |             |       | (b) مسافة الإسقاط الضوئي |      | (a) حجم |      |
|-------------|------|---------------------|------|------------|------|-------------|-------|--------------------------|------|---------|------|
| الحد الأقصى |      | الحد الأدنى         |      | الصورة     |      | الحد الأقصى |       | الحد الأدني              |      | الشاشة  |      |
| مم          | بوصة | مم                  | بوصة | مم         | بوصة | مم          | ابوصة | مم                       | بوصة | مم      | بوصة |
| 74.7        | 2.9  | 74.7                | 2.9  | 747        | 29   | 1945.9      | 77    | 1496.8                   | 59   | 1524    | 60   |
| 87.2        | 3.4  | 87.2                | 3.4  | 872        | 34   | 2270.2      | 89    | 1746.3                   | 69   | 1778    | 70   |
| 99.6        | 3.9  | 99.6                | 3.9  | 996        | 39   | 2594.5      | 102   | 1995.8                   | 79   | 2032    | 80   |
| 112.1       | 4.4  | 112.1               | 4.4  | 1121       | 44   | 2918.8      | 115   | 2245.3                   | 88   | 2286    | 90   |
| 124.5       | 4.9  | 124.5               | 4.9  | 1245       | 49   | 3243.2      | 128   | 2494.7                   | 98   | 2540    | 100  |
| 137.0       | 5.4  | 137.0               | 5.4  | 1370       | 54   | 3567.5      | 140   | 2744.2                   | 108  | 2794    | 110  |
| 149.4       | 5.9  | 149.4               | 5.9  | 1494       | 59   | 3891.8      | 153   | 2993.7                   | 118  | 3048    | 120  |
| 161.9       | 6.4  | 161.9               | 6.4  | 1619       | 64   | 4216.1      | 166   | 3243.2                   | 128  | 3302    | 130  |
| 174.3       | 6.9  | 174.3               | 6.9  | 1743       | 69   | 4540.4      | 179   | 3492.6                   | 138  | 3556    | 140  |
| 186.8       | 7.4  | 186.8               | 7.4  | 1868       | 74   | 4864.7      | 192   | 3742.1                   | 147  | 3810    | 150  |
| 199.2       | 7.8  | 199.2               | 7.8  | 1992       | 78   | 5189.1      | 204   | 3991.6                   | 157  | 4064    | 160  |
| 211.7       | 8.3  | 211.7               | 8.3  | 2117       | 83   | 5513.4      | 217   | 4241.1                   | 167  | 4318    | 170  |
| 224.1       | 8.8  | 224.1               | 8.8  | 2241       | 88   | 5837.7      | 230   | 4490.5                   | 177  | 4572    | 180  |
| 236.6       | 9.3  | 236.6               | 9.3  | 2366       | 93   | 6162.0      | 243   | 4740.0                   | 187  | 4826    | 190  |
| 249.1       | 9.8  | 249.1               | 9.8  | 2491       | 98   | 6486.3      | 255   | 4989.5                   | 196  | 5080    | 200  |

## **صورة 16:9 على شاشة 4:3**

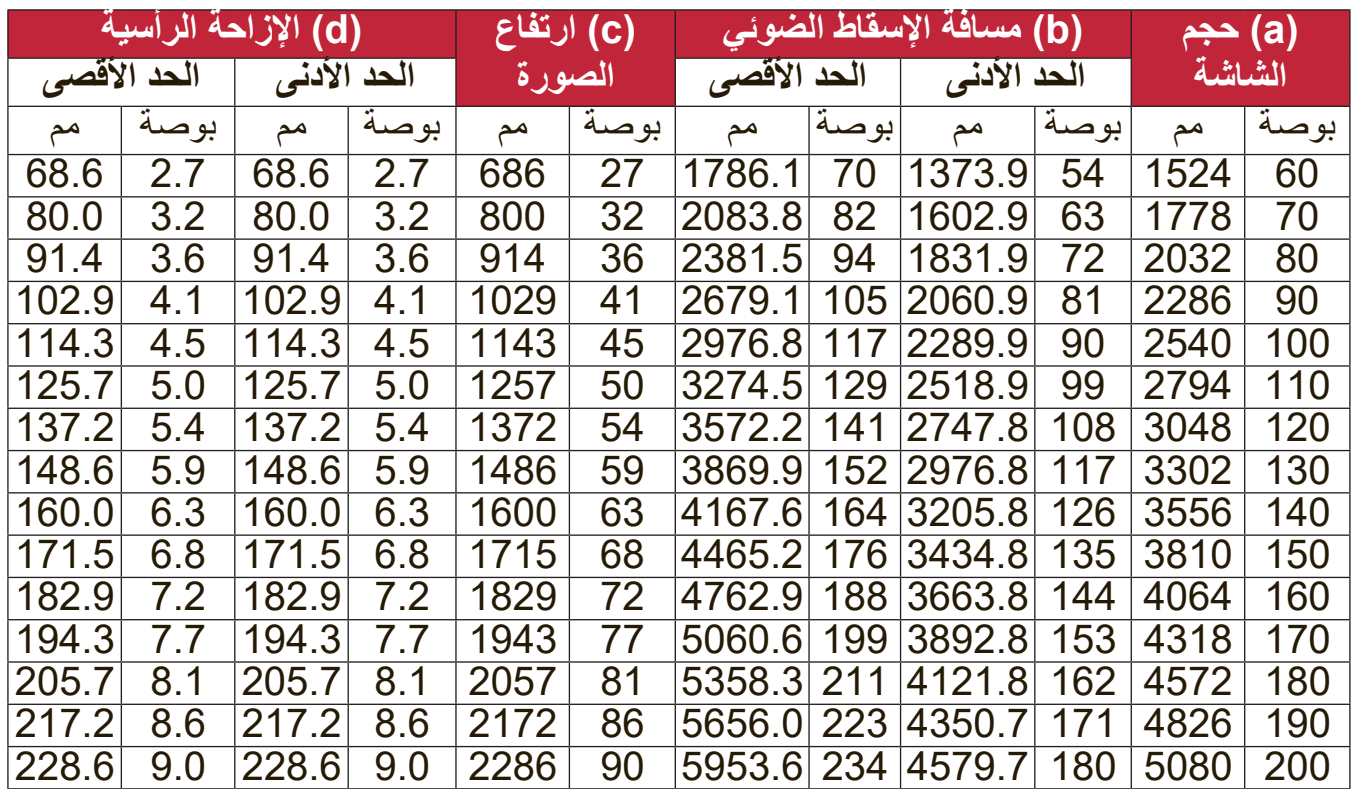

**:ةظحالم**هناك تفاوت بنسبة 3% بين هذه األرقام بسبب اختالف المكونات البصرية. توصي شركة BenQ في حالة اعتزام تركيب جهاز العرض بشكل دائم باختبار مقاس العرض ومسافته باستخدام الجهاز نفسه في المكان المطلوب قبل الشروع في تركيبه بشكل دائم للتأكد من مراعاة خصائص المكونات البصرية ٍ لجهاز العرض. ويساعدك هذا األمر على تحديد الموضع الصحيح للتركيب بحيث يتالءم بشكل أفضل مع مكان التثبيت.

## **تثبيت جهاز العرض الضوئي على حامل**

<span id="page-16-0"></span>**:ةظحالم**في حالة شراء حامل طرف خارجي، يرجى استخدام برغي من حجم صحيح. يمكن أن يختلف حجم البرغي حسب سمك لوحة الحامل.

. لضمان تثبيت أكثر أماناً، يرجى استخدام حامل جدار أو سقف ®ViewSonic.

**.**تأكد من أن البراغي اللولبية المستخدمة لتثبيت الحامل بجهاز العرض الضوئي تستوفي المواصفات التالية:

- نوع البرغي: 4M × 8
- أقصى طول للبرغي: 8 مم

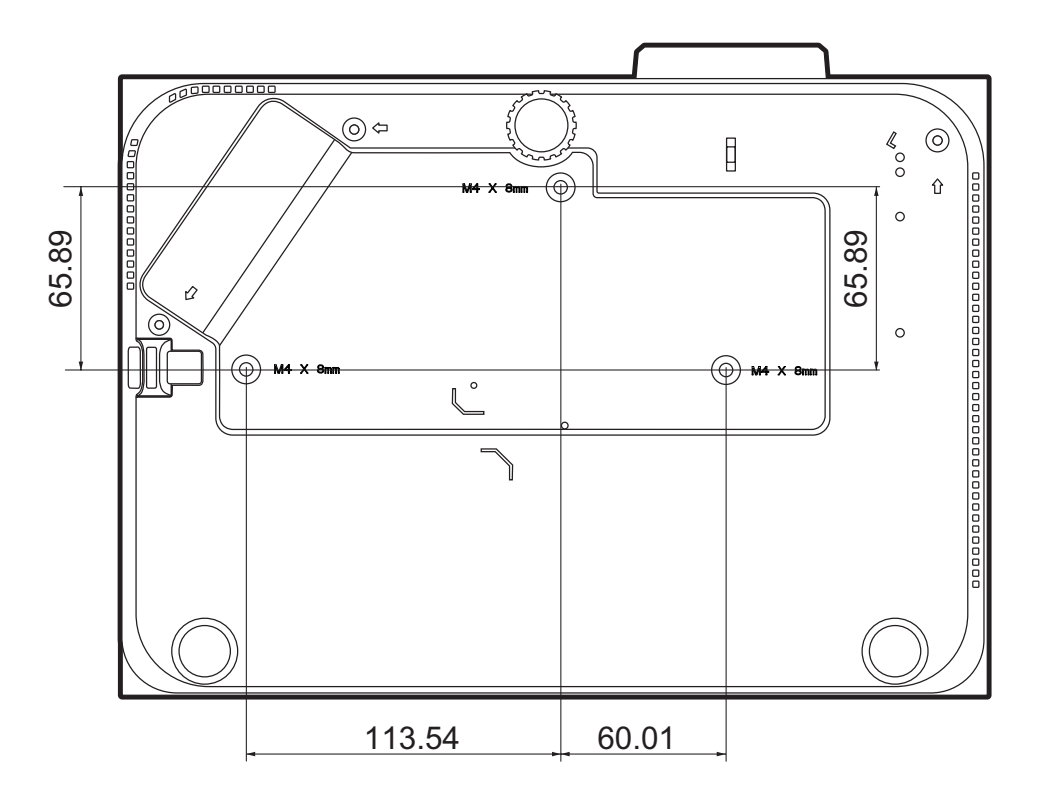

**:ةظحالم**

- تجنب تثبيت جهاز العرض الضوئي بالقرب من مصدر الحرارة.
- اترك مسافة 10 سم على األقل بين السقف والجزء السفلي لجهاز العرض الضوئي.

**منع االستخدام غير المصرح به**

<span id="page-17-0"></span>يحتوي جهاز العرض الضوئي على العديد من ميزات الأمان المدمجة لمنع عمليات السرقة أو الوصول أو تغييرات اإلعداد غير المقصودة.

**استخدام فتحة األمان**

للمساعدة في منع سرقة جهاز العرض الضوئي، استخدم جهاز قفل فتحة الأمان لتأمين جهاز العرض الضوئي على شيء ثابت.

وفيما يلي مثال على إعداد جهاز قفل فتحة الأمان:

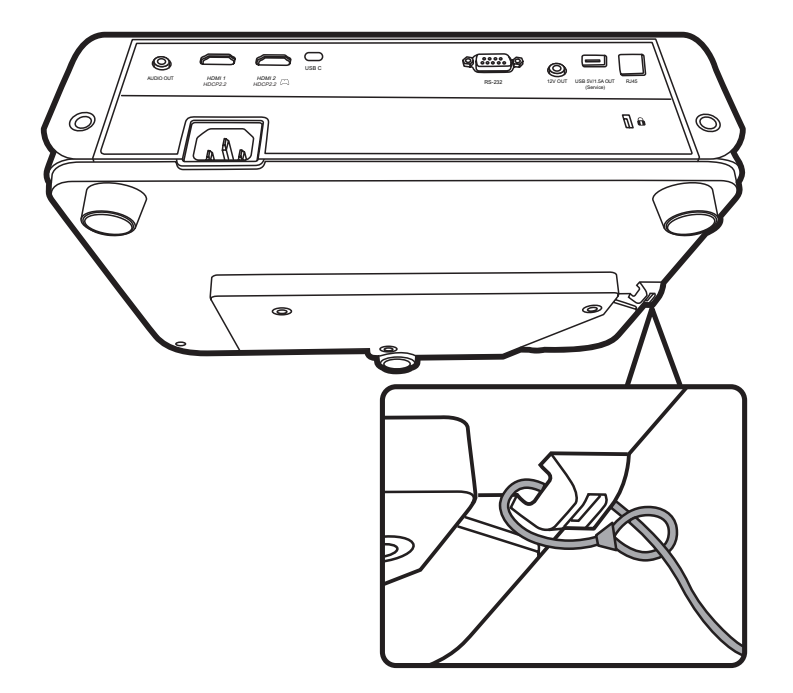

**ملاحظة:** كما يمكن استخدام فتحة الأمان كمرساة أمان في حالة تركيب جهاز الإسقاط على السقف.

**استخدام وظيفة كلمة المرور**

<span id="page-18-0"></span>للمساعدة في منع الوصول أو االستخدام غير المصرح به، يوفر جهاز اإلسقاط خيار أمان كلمة المرور. يمكن ضبط كلمة المرور من خالل قائمة OSD.

**ملاحظة:** دوّن كلمة المرور واحتفظ بها في مكان آمن.

**إعداد كلمة المرور**

**.**اضغط على **Menu** لفتح القائمة الظاهرة على الشاشة وانتقل إلى: **ماظن** < **امألا تادادعإ** واضغط على **Enter**.

> **.**ميز **ليغشتلا لفق** وحدد **ليغشت** بالضغط على  $\blacktriangleleft$ / $\blacktriangleright$ .

**3.**كما في الصورة إلى اليمني، تمثل مفاتيح الأسهم الأربعة (▲، ♦، ♦) 4 أرقام (1، 2، 3، 4). اضغط على مفاتيح الأسهم لإدخال كلمة مرور مكونة من ستة أرقام.

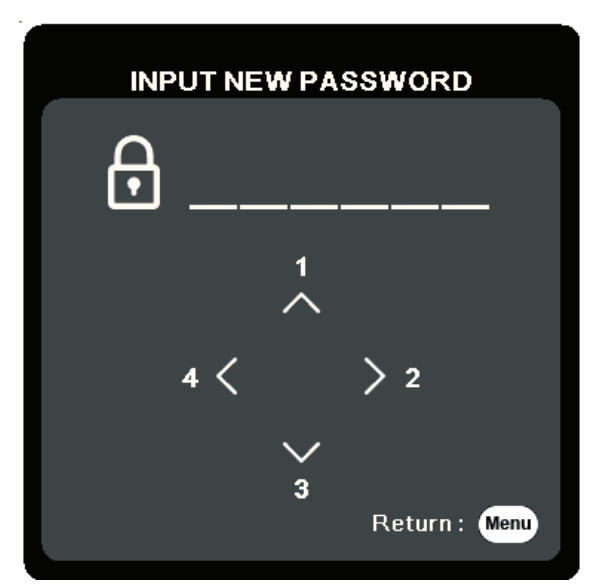

أكد على كلمة المرور الجديدة وذلك بإدخالها من جديد. بمجرد إعداد كلمة المرور، ستعود قائمة OSD **.** ّ إلى صفحة إ**عدادات الأمان**.

 **.**اضغط على **Exit** لمغادرة القائمة الظاهرة على الشاشة.

**:ةظحالم**بمجرد اإلعداد، يجب إدخال كلمة المرور الصحيحة في كل مرة يتم فيها تشغيل جهاز اإلسقاط.

**تغيير كلمة المرور**

- **.**اضغط على **Menu** لفتح القائمة الظاهرة على الشاشة وانتقل إلى: **ماظن** < **امألا تادادعإ** < **رورملا ةملك رييغت**.
	- **.**اضغط على **Enter**، وستظهر الرسالة "إدخال كلمة المرور الحالية".

#### **.**ادخل كلمة المرور القديمة.

- إذا كانت كلمة المرور صحيحة، فستظهر الرسالة "إدخال كلمة المرور الجديدة".
- إذا كانت كلمة المرور غير صحيحة، فستظهر رسالة خطأ كلمة المرور لمدة 5 ثوان متبوعة بالرسالة، "أدخل كلمة المرور الحالية". يمكنك إعادة المحاولة أو الضغط على **Exit** لإللغاء.
	- **.**أدخل كلمة مرور جديدة.
	- أكد على كلمة المرور الجديدة وذلك بإدخالها من جديد.  **.** ّ **.**لمغادرة القائمة الظاهرة على الشاشة اضغط على **Exit**.

**:ةظحالم**يتم عرض األرقام التي يتم إدخالها في صورة عالمات نجمية )\*(.

**تعطيل وظيفة كلمة المرور**

- **.**اضغط على **Menu** لفتح القائمة الظاهرة على الشاشة وانتقل إلى: **ماظن** < **امألا تادادعإ** < **ليغشتلا لفق**.
	- **.**اضغط على / لتحديد **إيقاف**.
	- **.**ستظهر رسالة "أدخل كلمة المرور". أدخل كلمة المرور الحالية.
- إذا كانت كلمة المرور صحيحة، فستعود القائمة الظاهرة على الشاشة إلى صفحة كلمة المرور مع عرض "**إيقاف**" في صف **ليغشتلا لفق**.
	- إذا كانت كلمة المرور غير صحيحة، فستظهر رسالة خطأ كلمة المرور لمدة 5 ثوان متبوعة بالرسالة، "أدخل كلمة المرور الحالية". يمكنك إعادة المحاولة أو الضغط على **Exit** لإللغاء.

**:ةظحالم**يرجى االحتفاظ بكلمة المرور القديمة، حيث ستحتاج إلى إعادة تنشيط وظيفة كلمة المرور.

#### **نسيان كلمة المرور**

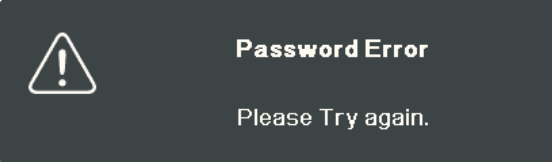

ً

إذا كانت وظيفة كلمة المرور نشطة، فسيطلب منك إدخال كلمة المرور المؤلفة من ستة أرقام في كل مرة يتم فيها تشغيل جهاز العرض. إذا أدخلت كلمة مرور خاطئة، فستظهر رسالة خطأ كلمة المرور، كما هو موضح في الصورة، لمدة 5 ٍ ثوان، وستتبعها رسالة "إدخال كلمة المرور". يمكنك إعادة المحاولة أو استخدام "إجراء استرجاع كلمة المرور" إذا كنت ال تتذكرها. **:ةظحالم**إذا قمت بإدخال كلمة مرور غير صحيحة 5 مرات متتالية، فسيتم إيقاف جهاز العرض الضوئي تلقائيا لفترة قصيرة.

**استرجاع كلمة المرور**

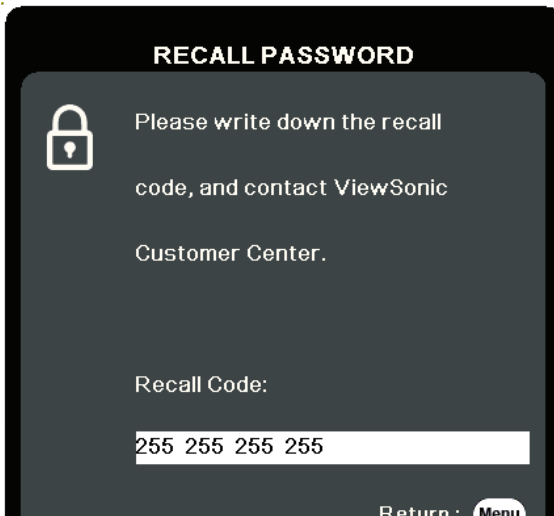

- **.**عندما تظهر رسالة "إدخال كلمة المرور الحالية"، استمر في الضغط على **Sync Auto** لمدة 3 ٍ ثوان. سوف يعرض جهاز العرض الضوئي رقماً مشفراً على الشاشة.
	- **.**قم بكتابة الرقم ثم أغلق الجهاز.
- **.**اطلب المساعدة من مركز الخدمة المحلي لفك شفرة الرقم. قد تتم مطالبتك بتوفير وثائق إثبات الشراء للتأكد من أنك ّ المستخدم المخول باستخدام جهاز العرض.

**قفل مفاتيح التحكم**

<span id="page-21-0"></span>يمكنك منع تغيير إعداداتك عن طريق الخطأ (كأن يحدث ذلك من قبل الأطفال على سبيل المثال) في حالة قفل مفاتيح التحكم الخاصة بجهاز العرض الضوئي.

- **ملاحظة:** عندما يكون جهاز **قفل مفاتيح الشاشة** قيد التشغيل، لن تعمل مفاتيح التحكم في جهاز العرض الضوئي فيما عدا **ةقاطلا**.
	- **.**اضغط على **Menu** لفتح القائمة الظاهرة على الشاشة وانتقل إلى: **ماظن** < **ةشاشلا حيتافم لفق**.
		- **.**اضغط على / لتحديد **ليغشت**.
		- **.**حدد **معن** واضغط على **Enter** للتأكيد.
	- **.**لتحرير قفل لوحة المفاتيح، اضغط مع االستمرار على بجهاز العرض الضوئي لمدة 3 ٍ ثوان. : يمكنك أيضـاً استخدام جهاز التحكم عن بُعد لإدخال قائمة **نظام > قفل مفاتيح الشاشة** وتحديد إ**يقاف**.

# **عمل التوصيالت**

يرشدك هذا القسم إلى كيفية توصيل جهاز اإلسقاط الضوئي بمعدات أخرى.

## **التوصيل بالطاقة**

<span id="page-22-0"></span>**.1** قم بتوصيل سلك الطاقة بمقبس IN AC في الجزء الخلفي من جهاز اإلسقاط الضوئي. **.2** قم بتوصيل سلك الطاقة بمأخذ الطاقة.

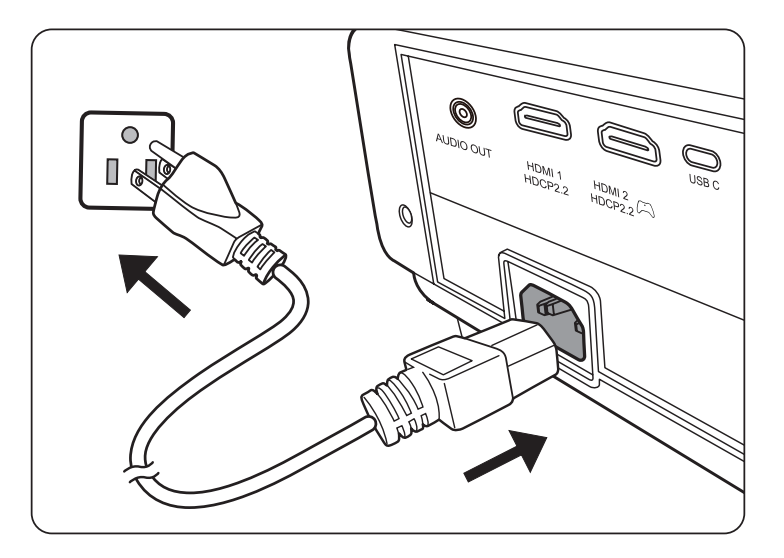

**:ةظحالم**عند تركيب جهاز اإلسقاط الضوئي، قم بتضمين جهاز قطع اتصال يمكن الوصول إليه بسهولة في التوصيالت الثابتة، أو قم بتوصيل قابس الطاقة بمخرج يسهل الوصول إليه بالقرب من الوحدة. إذا حدث خلل أثناء تشغيل جهاز اإلسقاط الضوئي، استخدم جهاز الفصل إليقاف مصدر الطاقة، أو فصل قابس الطاقة.

### **التوصيل بمصادر الفيديو/الكمبيوتر**

#### **اتصال HDMI**

<span id="page-23-0"></span>قم بتوصيل أحد الطرفين بكابل HDMI بمنافذ الصوت بجهاز إخراج الفيديو. ثم قم بتوصيل الطرف اآلخر للكابل بمنفذ **1 HDMI** أو **2 HDMI** لجهاز اإلسقاط الضوئي.

#### **اتصال C USB**

قم بتوصيل أحد الطرفين بكابل C USB بمنافذ C USB بجهاز الفيديو. ثم قم بتوصيل الطرف اآلخر للكابل بمنفذ **C USB** بمنفذ جهاز اإلسقاط الضوئي.

#### **توصيل الصوت**

جهاز الإسقاط الضوئي مجهز بمكبرات صوت، ولكن، يمكنك أيضاً توصيل مكبرات الصوت الخارجية بمنفذ **OUT AUDIO** لجهاز اإلسقاط الضوئي.

**:ةظحالم**يتم التحكم في مخرج الصوت من خالل إعدادات **الصوت** و **كتم الصوت** بجهاز اإلسقاط الضوئي.

هذه الرسوم التوضيحية هي مجرد مرجع فقط. تختلف مقابس التوصيل الموجودة مع جهاز اإلسقاط الضوئي من كل موديل لجهاز إسقاط ضوئي. قد ال تتضمن بعض الكابالت على جهاز اإلسقاط الضوئي الخاص بك. ويمكن شراء هذه الكابالت من محالت بيع اإللكترونيات.

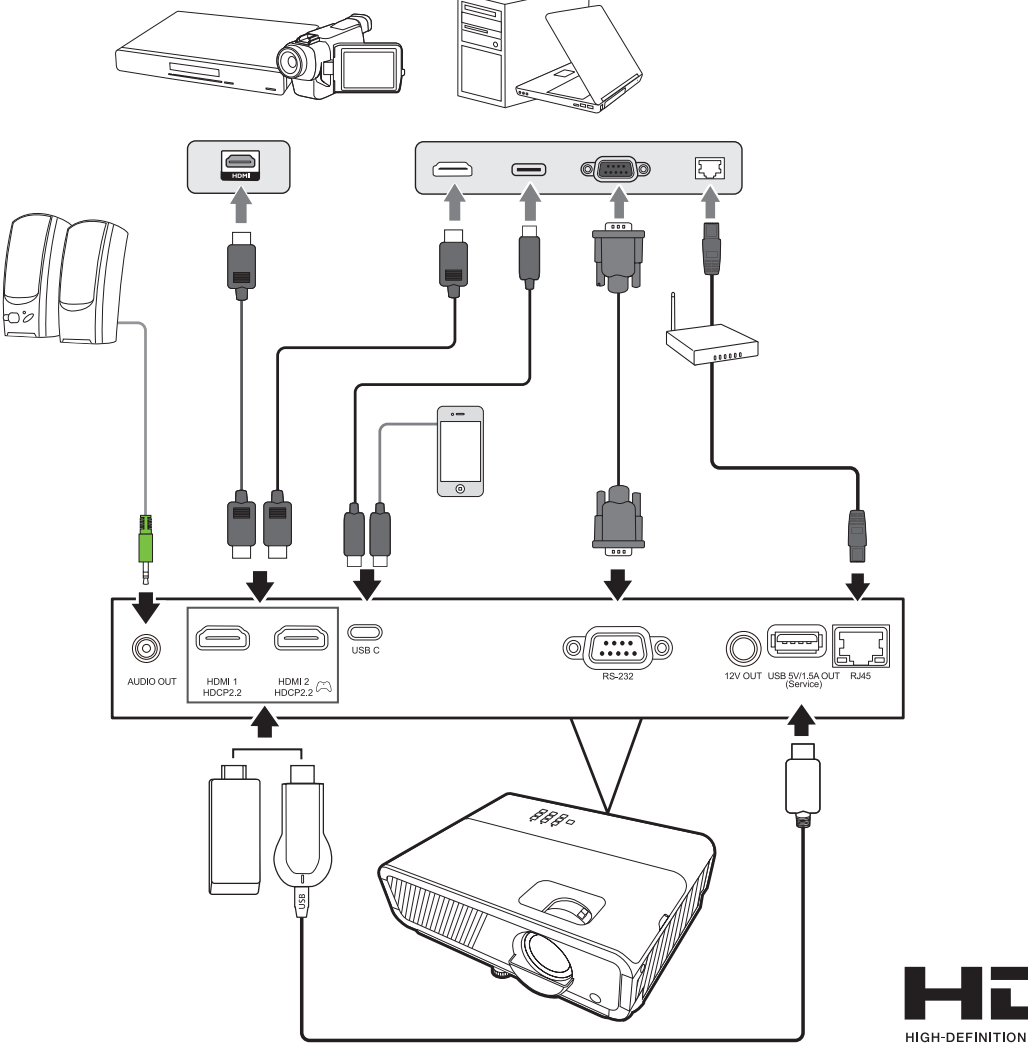

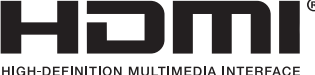

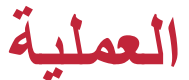

<span id="page-24-0"></span>**تشغيل/إيقاف جهاز اإلسقاط الضوئي بدء تشغيل جهاز العرض الضوئي .**اضغط على زر **ةقاطلا** لتشغيل جهاز العرض الضوئي. **.**سوف يضيء مصدر الضوء وسيعمل **"نينرلا ةمغن فاقيإ/ليغشت"**.  **.**يظل مصباح مؤشر الطاقة أخضر اللون عندما يكون جهاز العرض الضوئي قيد التشغيل. **:ةظحالم**

- إذا كان جهاز العرض الضوئي لا يزال ساخناً بسبب الاستخدام السابق، فسوف تعمل مروحة التبريد لمدة 90 ثانية قبل تفعيل مصدر الضوء.
- انتظر خمس (5) دقائق على الأقل بعد تشغيل جهاز العرض الضوئي إذا كنت تريد إيقاف للحفاظ على عمر مصدر الضوء.
- ّل جميع األجهزة المتصلة مثل جهاز الكمبيوتر المحمول وسيبدأ جهاز العرض الضوئي في البحث عن **.** ِشغ مصدر الإدخال.
	- **:ةظحالم**سوف يظهر شريط تحديد المصدر في حالة تحديد جهاز العرض الضوئي لمصدر إدخال. إذا لم يتم اكتشاف مصدر إدخال، فستظهر رسالة "ال توجد إشارة".

#### **التنشيط للمرة األولى**

إذا تم تنشيط هذه الوظيفة للمرة الأولى، اختر اللغة التي ستظهر بها القائمة الظاهرة على الشاشة (OSD) باتباع التعليمات التي تظهر على الشاشة.

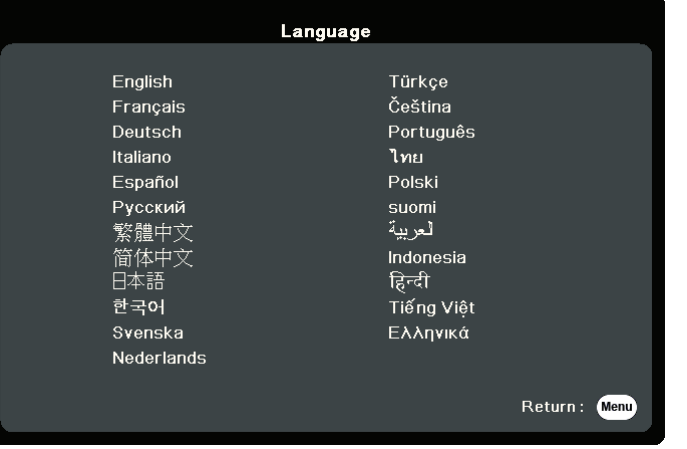

#### **إغالق جهاز العرض**

<span id="page-25-0"></span>**.**اضغط على زر **ةقاطلا** أو **Off** وستظهر رسالة تأكيد تطالبك بالضغط على زر **الطاقة** أو **Of** مرة ثانية. كما يمكنك الضغط على أي زر آخر لإللغاء.

**ملاحظة:** ستختفي الرسالة إذا لم تستجب في غضون ثوان قليلة بعد الضغط للمرة الأولى.

**.**بمجرد االنتهاء من عملية التبريد، سوف تعمل **"نينرلا ةمغن فاقيإ/ليغشت"**.

 **.**افصل سلك الطاقة من مأخذ الطاقة في حالة عدم استخدام جهاز العرض الضوئي لفترة طويلة من الوقت.

#### ملا**حظة**:

- لن يستجيب جهاز العرض الضوئي لألوامر أثناء عملية التبريد لحماية مصدر الضوء.
	- ال تقم بفصل سلك الطاقة قبل التوقف التام لجهاز العرض الضوئي.

#### **تحديد مصدر اإلدخال**

<span id="page-26-0"></span>يمكن توصيل جهاز العرض الضوئي بعدة أجهزة في وقت واحد. ومع ذلك، ال يستطيع الجهاز عرض أكثر من شاشة واحدة كاملة لجهاز واحد في المرة الواحدة.

> إذا كنت تريد أن يبحث جهاز العرض الضوئي تلقائياً عن مصدر الدخل، فتأكد من أن وظيفة **عيرس يئاقلت ثحب** بقائمة **ماظن** هي **ليغشت**.

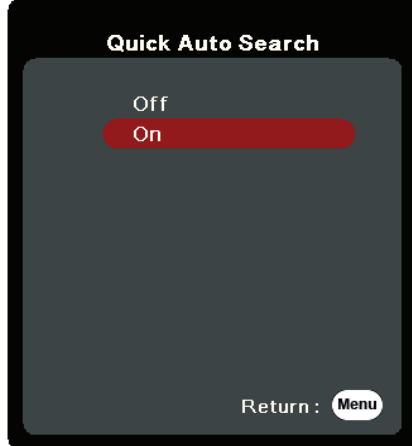

يمكن أيضاً تحديد **مصدر إدخال** يدوياً بالضغط على أحد أزرار تحديد المصدر بجهاز التحكم عن بُعد، أو عن طريق التحويل من خالل مصادر اإلدخال المتاحة.

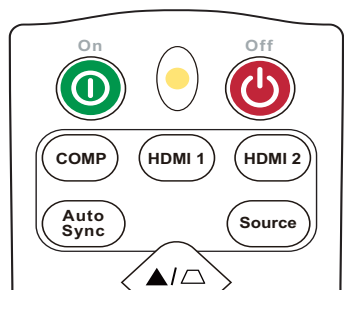

قم بما يلي لتحديد مصدر الإدخال يدوياً:

**.**اضغط على **Source**، وستظهر قائمة تحديد المصدر. **.**اضغط على **/** حتى يتم تحديد الإشارة المطلوبة واضغط على **Enter**.  **.**سيتم عرض معلومات المصدر المحددة على الشاشة لبضع ثوان بمجرد تحديده. **:ةظحالم**إذا كانت هناك أجهزة متعددة متصلة بجهاز العرض الضوئي، فكرر الخطوات 2-1 للبحث عن مصدر آخر.

## **ضبط الصورة المعروضة**

**ضبط ارتفاع وعرض وزاوية العرض**

<span id="page-27-0"></span>جهاز العرض الضوئي مزود بطرف ضبط واحد (1). سيعمل ضبط الطرف على تغيير ارتفاع جهاز العرض الضوئي وزاوية العرض الرأسية. اضبط الطرف بعناية لضبط موضع الصورة المعروضة.

#### **الضبط الدقيق لحجم ووضوح الصورة**

قم بتدوير حلقة التكبير لضبط الصورة المعروضة على الحجم الذي تحتاجه.

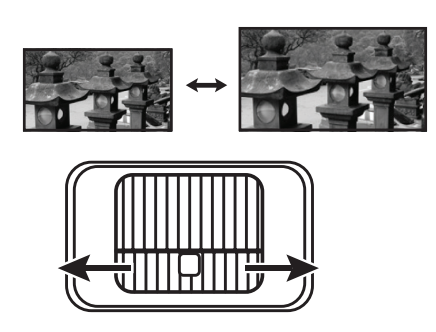

قم بتدوير حلقة التركيز لتحسين وضوح الصورة.

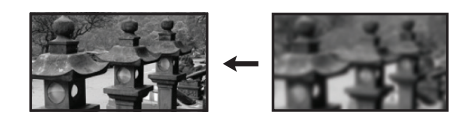

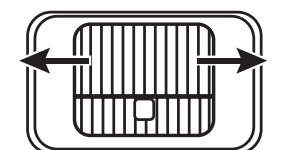

#### **تصحيح المحور**

<span id="page-28-0"></span>يشير "االنحراف" إلى الحالة التي تصبح فيها الصورة المعروضة شبه منحرف بسبب العرض المائل. لتصحيح المحور باإلضافة إلى ضبط ارتفاع جهاز العرض الضوئي، يمكنك القيام بما يلي: <sub>ـ</sub> استخدم مفاتيح المحور الموجودة على جهاز الإسقاط الضوئي أو جهاز التحكم عن بُعد لعرض صفحة المحور.

**.**بعد عرض صفحة المحور، اضغط على لتصحيح االنحراف في أعلى الصورة. اضغط على لتصحيح االنحراف في أسفل الصورة. اضغط على لتصحيح االنحراف في أسفل الصورة. اضغط على لتصحيح االنحراف في يمين الصورة. اضغط على لتصحيح االنحراف في يسار الصورة.

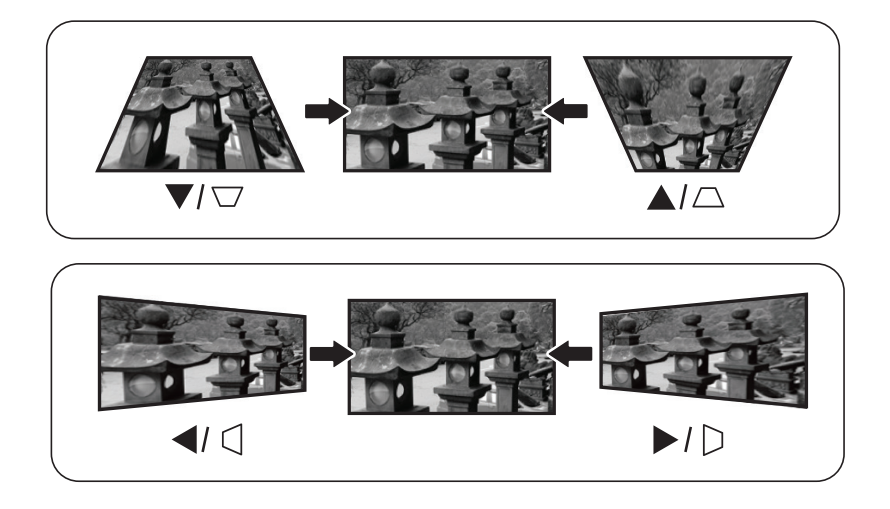

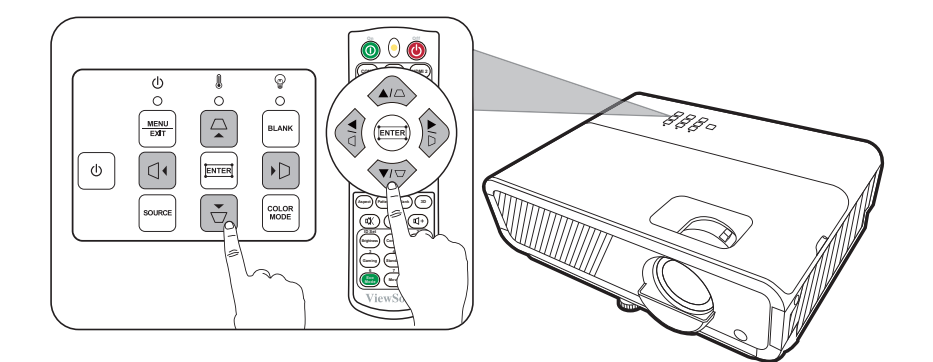

<span id="page-29-0"></span>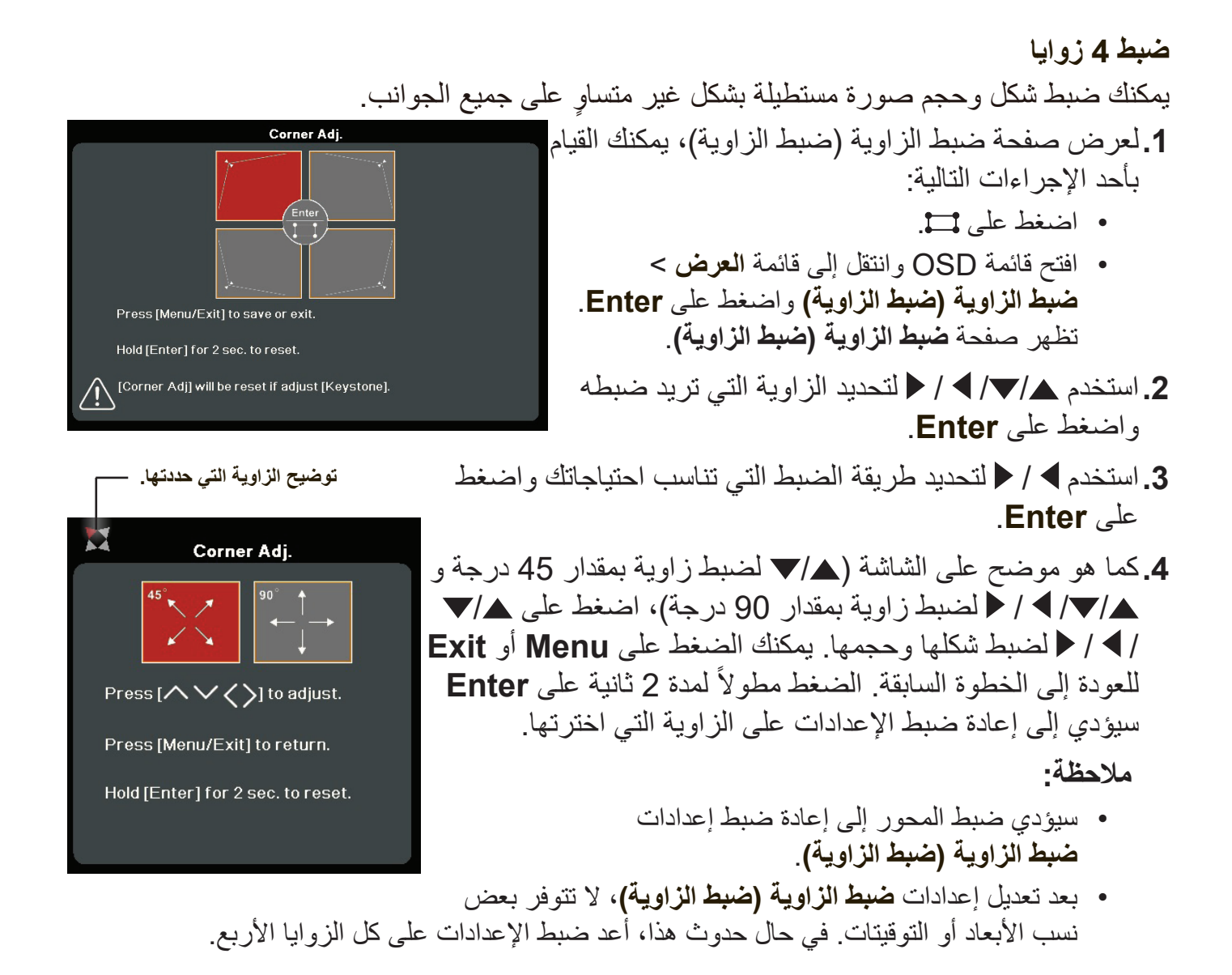

#### **إخفاء الصورة**

لجذب انتباه الجمهور بشكل كامل إلى مقدم العرض، يمكنك الضغط على **Blank** بجهاز اإلسقاط الضوئي أو جهاز التحكم عن بُعد لإخفاء صورة الشاشة. حيث يمكنك بعد ذلك الضغط على أي مفتاح بجهاز العرض الضوئي أو وحدة التحكم عن بعد الستعادة الصورة.

**:هيبنت** تجنب إعاقة عدسة العرض الضوئي بأي شيء فقد يتسبب ذلك في سخونة ذلك الشيء وتشوهه أو التسبب في نشوب حريق.

## <span id="page-30-0"></span>**التحكم في جهاز اإلسقاط الضوئي من خالل بيئة LAN** يدعم جهاز اإلسقاط الضوئي برنامج RCrestron. من خالل اإلعدادات الصحيحة إلعدادات التحكم في LAN، يمكنك إدارة جهاز اإلسقاط الضوئي من جهاز كمبيوتر باستخدام متصفح ويب عن طريق توصيل الكمبيوتر وجهاز اإلسقاط الضوئي بنفس الشبكة المحلية.  $\textcircled{\textcirc}$ owi 0  $@$  $\overline{(\cdots)}$ AUDIO OUT HDML1<br>HDCP22  $HDM12$

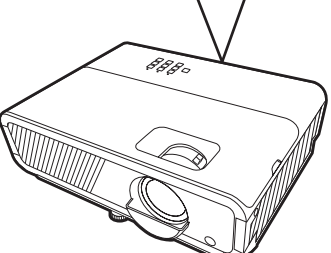

#### **تهيئة إعدادات التحكم في LAN**

- إذا كنت في بيئة DHCP:
- **.**استخدم كبل 45RJ ووصل أحد طرفيه بمقبس دخل شبكة 45RJ في جهاز العرض ووصل الطرف اآلخر بمنفذ 45RJ.
- **.**افتح قائمة OSD وانتقل إلى قائمة **مدقتم** < **ةيلحملا ةكبشلا يف مكحتلا تادادعإ**. اضغط على **Enter** لعرض صفحة **ةيلحملا ةكبشلا يف مكحتلا تادادعإ**. أو يمكنك الضغط على **Network** لفتح قائمة **إعدادات التحكم في الشبكة المحلية** مباشر ة
	- **2.**حدد إعدادات الشبكة المحلية واضغط على ▶ / ◆ لتحديد تشغيل DHCP .
		- **.**اضغط على لتحديد **قيبطت** واضغط على **Enter**.
- 5.يرجى الانتظار لمدة تتراوح بين 15 و 20 ثانية، ثم إعادة الدخول إلى صفحة إ**عدادات الشبكة المحلية**. سيتم عرض إعدادات **عنوان IP لآلـة العرض، قناعة الشبكة الفرعية، العبّارة الافترا<b>ضية، ملقم DNS** . سجل مالحظة لعنوان IP المعروض في الصف **ناون IP IP ناونع**.

#### ملا**حظة**:

- إذا استمر عدم ظهور **ناون IP IP ناونع**، اتصل بمسؤول الشبكة الخاص بك.
- إذا كانت كابالت 45RJ متصلة بشكل غير صحيح، ستعرض إعدادات **ناون IP IP ناونع**، **تفالا ةراّبعلا** و **مقلمDNS** .0.0.0.0 تأكد من توصيل الكابالت بشكل **ةيعرفلا ةكبشلا ةعانق**، **يضار** صحيح وتنفيذ اإلجراءات المذكورة أعاله مرة أخرى.
- إذا كنت في حاجة إلى االتصال بجهاز اإلسقاط الضوئي في وضع االستعداد، اضبط ا**لتحكم في الشبكة المحلية للاستعداد** على تشغيل في القائمة متقدم > إعدادات التحكم في الشبكة المحلية.
- إذا كنت في بيئة ال يتوافر بها DHCP: **.**أعد الخطوات 2-1 الواردة أعاله. **.**حدد **ةيلحملا ةكبشلا تادادعإ** واضغط على **/** لتحديد **فرعمIP فرعم**.  **.**اتصل بمسؤول ITS لالطالع على معلومات حول إعدادات **ناون IP IP ناونع**، **تفالا ةراّبعلا**، **مقلمDNS**. **ةيعرفلا ةكبشلا ةعانق**، **يضار .**اضغط لتحديد العنصر الذي تريد تعديله واضغط **Enter**.  **.**اضغط على **/** لتحريك المؤشر واضغط على **/** إلدخال القيمة. **.**لحفظ اإلعدادات، اضغط على **Enter**. إذا لم تكن ترغب في حفظ اإلعدادات، اضغط على **Exit**. **.**اضغط على لتحديد **قيبطت** واضغط على **Enter**. ملا**حظة**:
- إذا كانت كابالت 45RJ متصلة بشكل غير صحيح، ستعرض إعدادات **ناون IP IP ناونع**، **تفالا ةراّبعلا**، **مقلمDNS** .0.0.0.0 تأكد من توصيل الكابالت بشكل **ةيعرفلا ةكبشلا ةعانق**، **يضار** صحيح وتنفيذ اإلجراءات المذكورة أعاله مرة أخرى.
- إذا كنت تريد االتصال بجهاز اإلسقاط الضوئي في وضع االستعداد، تأكد من تحديد **فرعمIP فرعم تفالا ةراّبعلا** ومعلومات والحصول على **ناون IP IP ناونع**، **ةيعرفلا ةكبشلا ةعانق**، **يضار مقلمDNS** عند تشغيل جهاز اإلسقاط الضوئي.

# **وظائف القائمة**

سيعرض هذا القسم القائمة الظاهرة على الشاشة )OSD )وخياراتها.

## **التشغيل العام للقائمة الظاهرة على الشاشة )OSD)**

<span id="page-32-0"></span>**:ةظحالم**يرجى العلم بأن لقطات الشاشة OSD الواردة في هذا الدليل هي لألغراض التوضيحية فقط وقد تختلف عن التصميم الفعلي. قد ال تتوفر بعض إعدادات OSD التالية. يرجى الرجوع إلى OSD الفعلية المعروضة على جهاز اإلسقاط الضوئي.

جهاز العرض الضوئي مزود بالقائمة الظاهرة على الشاشة )OSD )بقصد إجراء التعديالت المختلفة. يمكن الدخول إلى تلك القائمة بالضغط على **Menu** بجهاز اإلسقاط الضوئي أو بجهاز التحكم عن بعد.

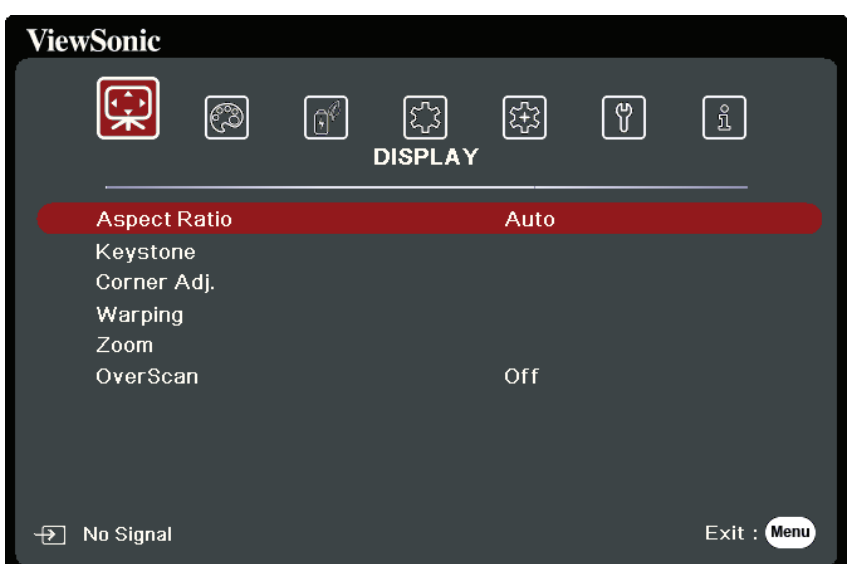

- **.**اضغط على **/** لتحديد القائمة الرئيسية. ثم اضغط على **Enter** أو استخدم **/** للدخول إلى القائمة الفرعية.
- **.**اضغط على **/** لتحديد خيار القائمة. ثم اضغط على **Enter** لعرض القائمة الفرعية أو اضغط على . **/** لضبط/تحديد اإلعدادات
- **:ةظحالم**قد تحتوي بعض خيارات القوائم الفرعية على قائمة فرعية أخرى. للدخول إلى القائمة الفرعية ذات الصلة، اضغط على **Enter**. استخدم **/** أو **/** لضبط/تحديد اإلعدادات.

**شجرة القائمة الظاهرة على الشاشة )OSD)**

<span id="page-33-0"></span>

|              | خيار القائمة      | القائمة الفرعية      | القائمة الرئيسية |
|--------------|-------------------|----------------------|------------------|
|              | تلقائي            | نسبة الطول إلى العرض | العرض            |
|              | 4:3               |                      |                  |
|              | 16:9              |                      |                  |
|              | 16:10             |                      |                  |
|              | 2.35:1            |                      |                  |
|              | اصلی              |                      |                  |
| إيقاف/تشغيل  | حجر أساس تلقائي V | حجر الأساس           |                  |
| راسي         | يدوي              |                      |                  |
| أفقي         |                   |                      |                  |
| تدوير        |                   |                      |                  |
| 90°/45°      | أعلى اليمين       | ضبط الزاوية (ضبط     |                  |
| 90°/45°      | أعلى اليسار       | الزاوية)             |                  |
| 90°/45°      | أسفل اليمين       |                      |                  |
| 90°/45°      | أسفل اليسار       |                      |                  |
| إيقاف/تشغيل  | تمكين             | تبديل                |                  |
| <b>OSD</b>   | طريقة التحكم      |                      |                  |
| <b>RS232</b> |                   |                      |                  |
|              | تعديل تبديل       |                      |                  |
|              | إعادة تعيين       |                      |                  |
|              | $2.0X - 0.8X$     | تكبير /تصغير         |                  |
|              | إيقاف/1/3/2/1/5   | OverScan             |                  |

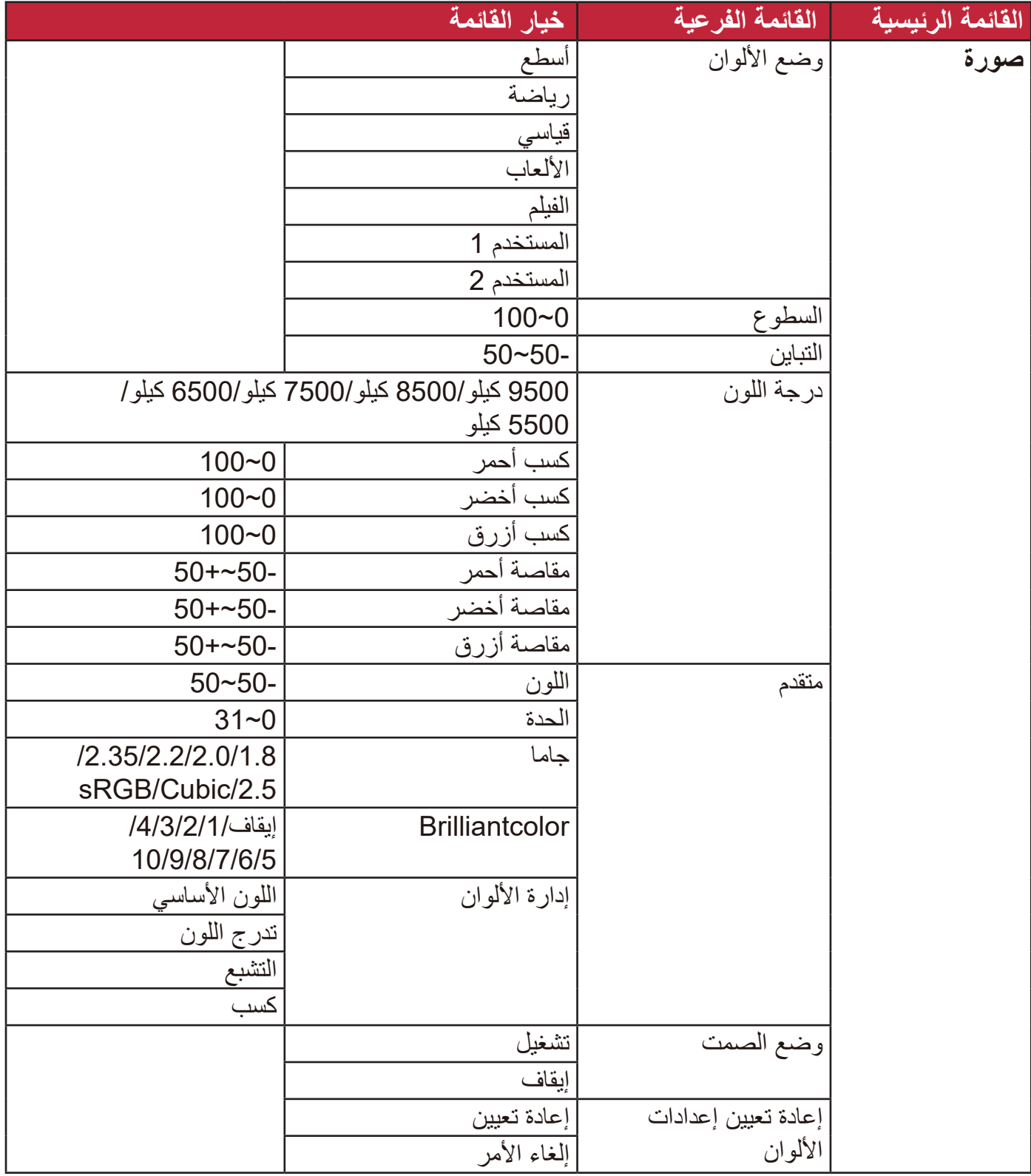

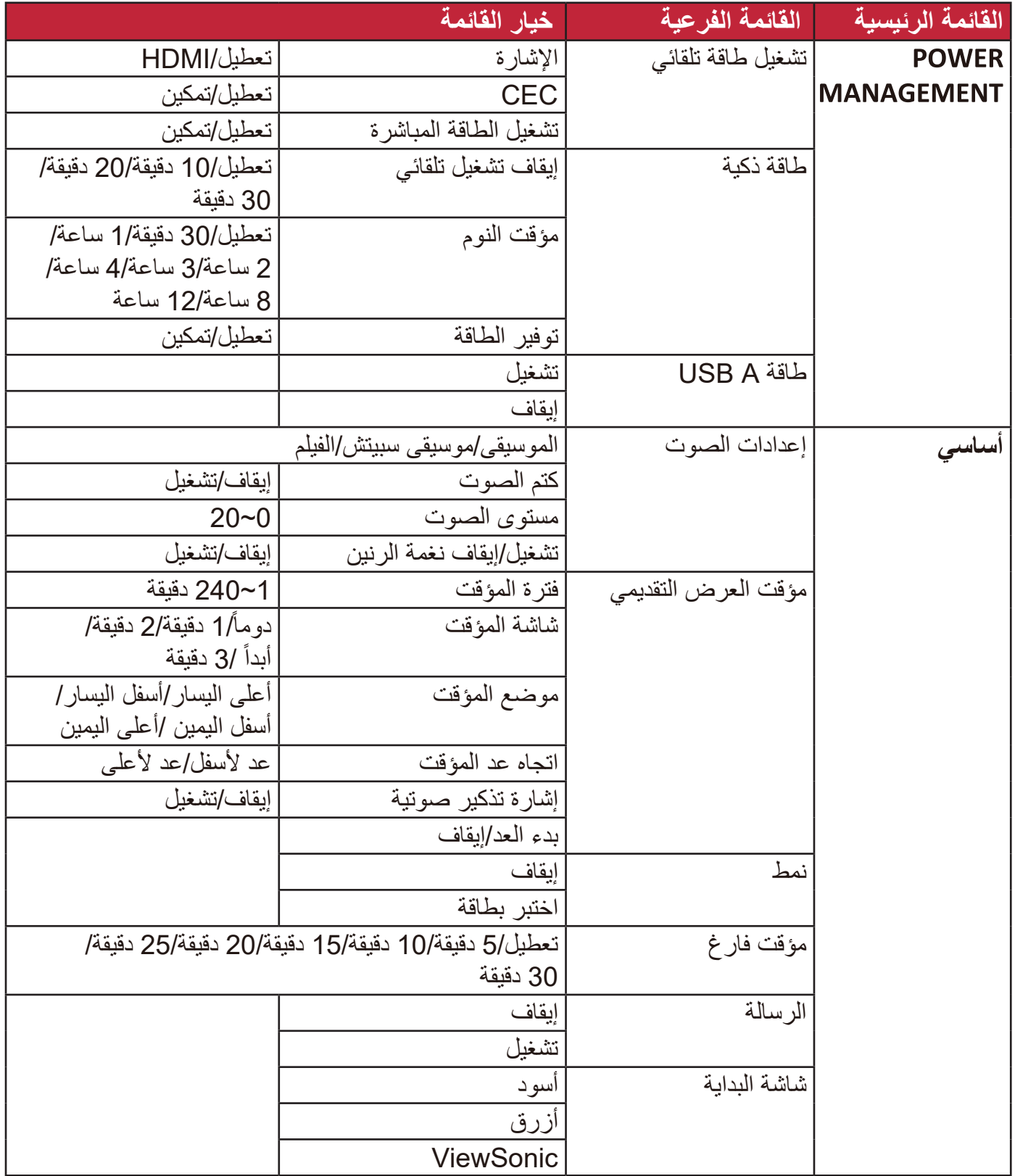
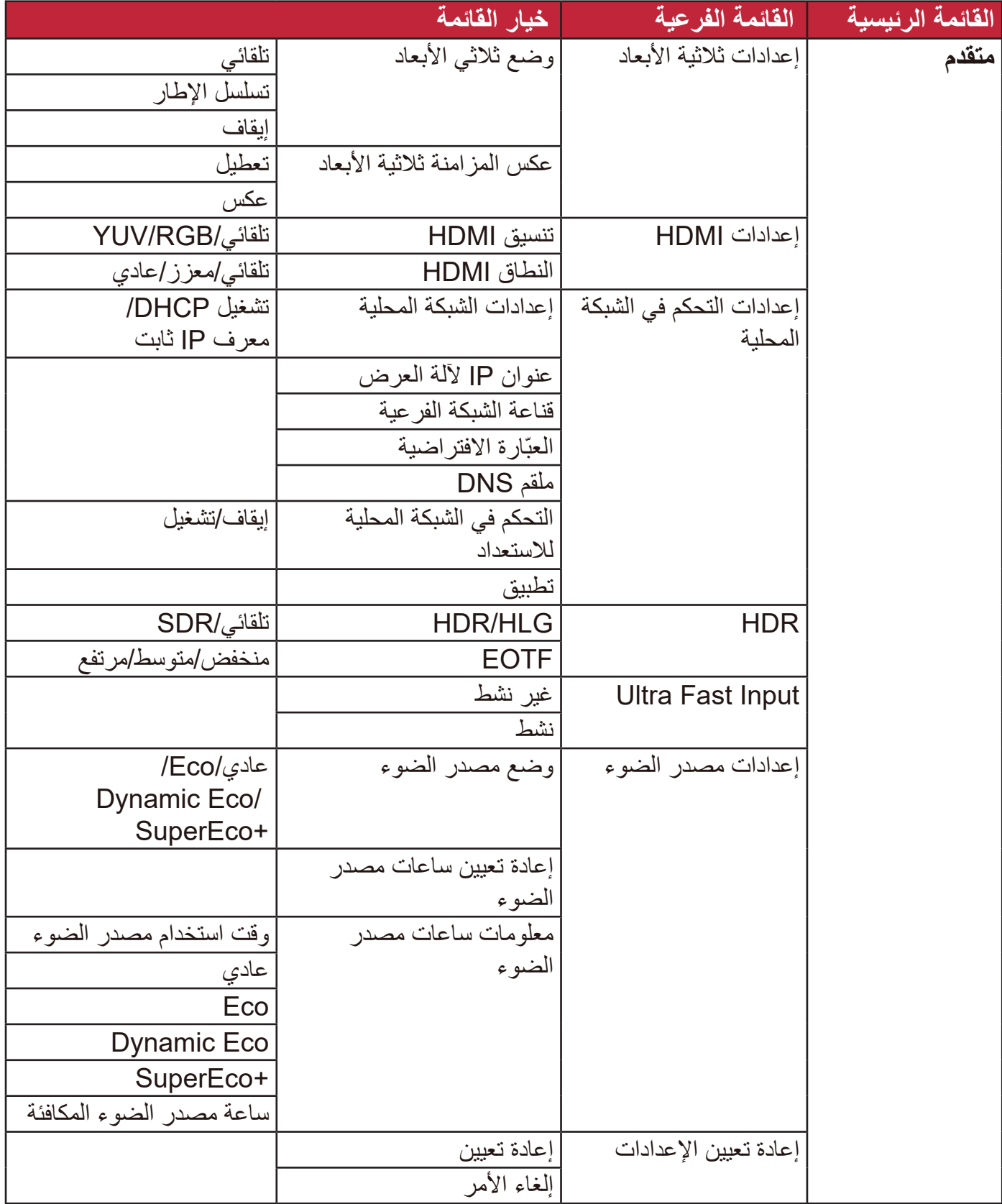

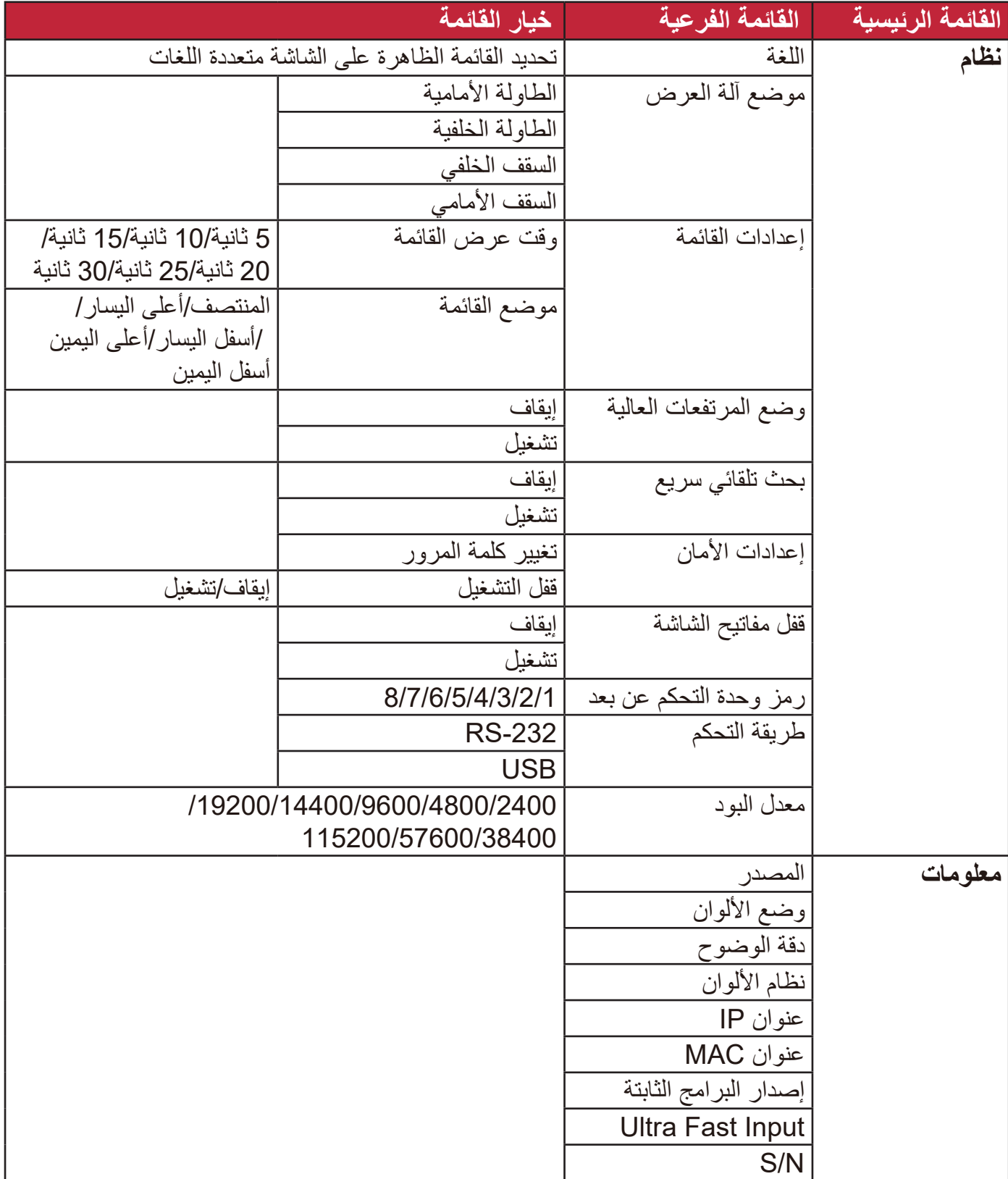

# **قائمة العرض**

- **.**اضغط على زر **Menu** لعرض القائمة الظاهرة على الشاشة )OSD).
- **.**اضغط على **/** لتحديد قائمة ضرعلا. ثم اضغط على Enter أو استخدم **/** للدخول إلى قائمة العرض.

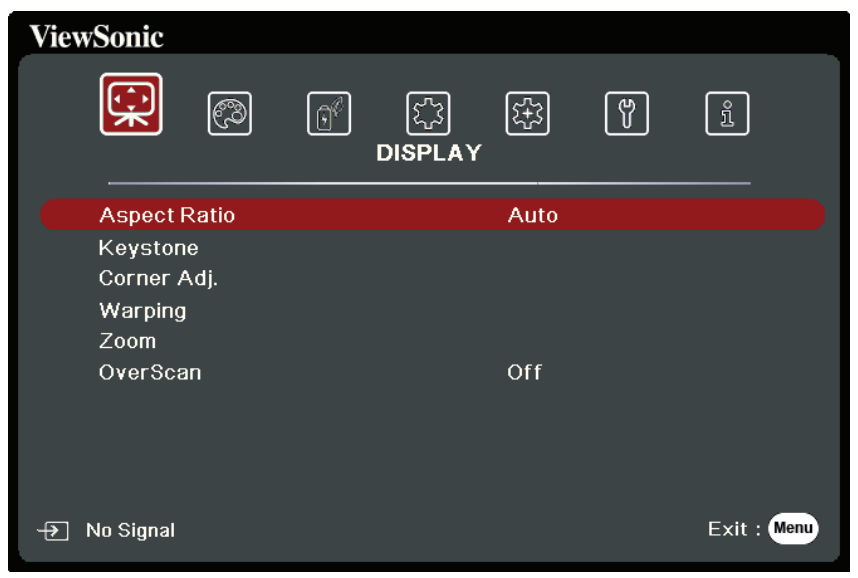

- **.**اضغط على **/** لتحديد خيار القائمة. ثم اضغط على **Enter** لعرض القائمة الفرعية أو اضغط على  **/** لضبط/تحديد اإلعدادات.
- **:ةظحالم**قد تحتوي بعض خيارات القوائم الفرعية على قائمة فرعية أخرى. للدخول إلى القائمة الفرعية ذات الصلة، اضغط على **Enter**. استخدم **/** أو **/** لضبط/تحديد اإلعدادات.

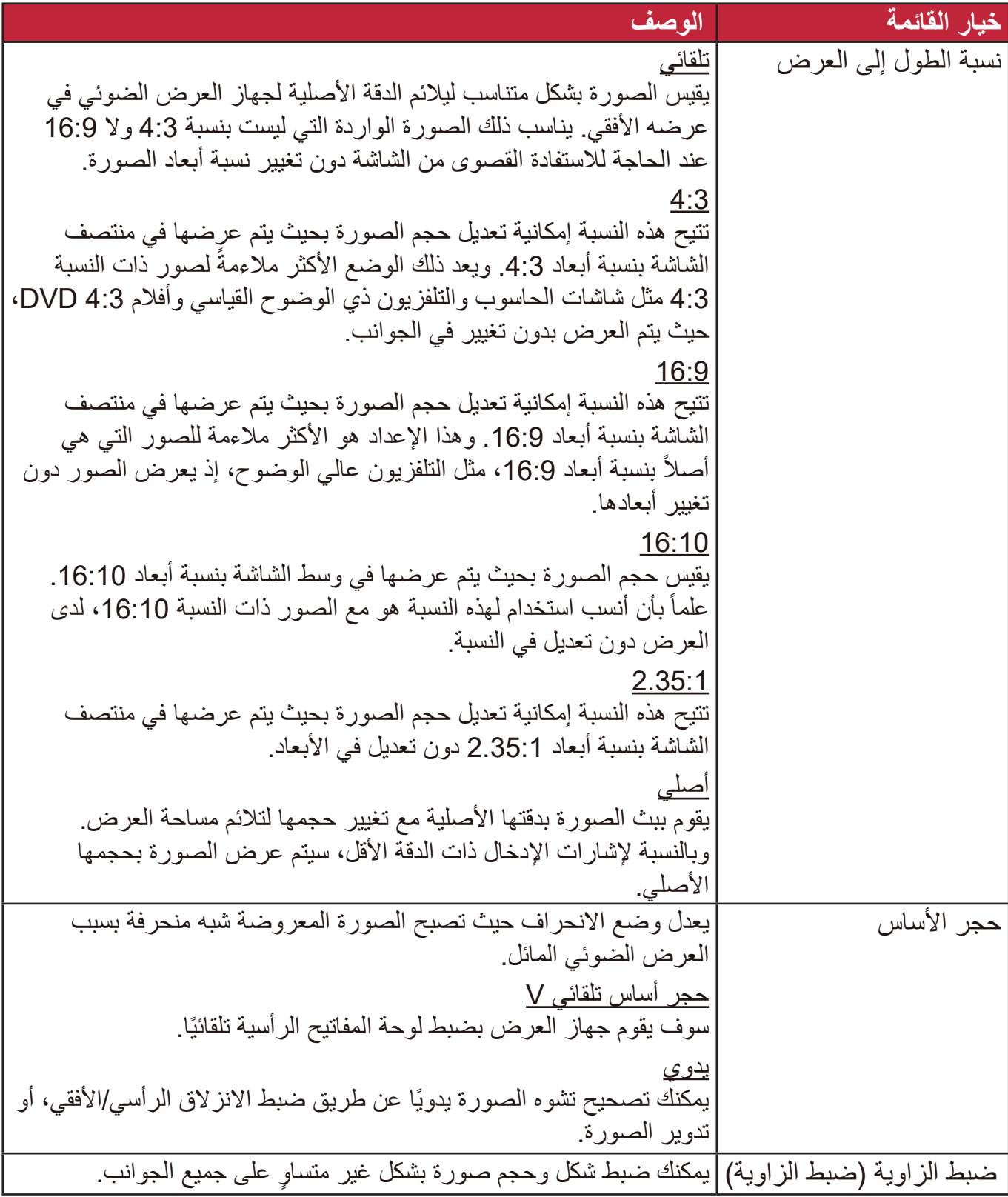

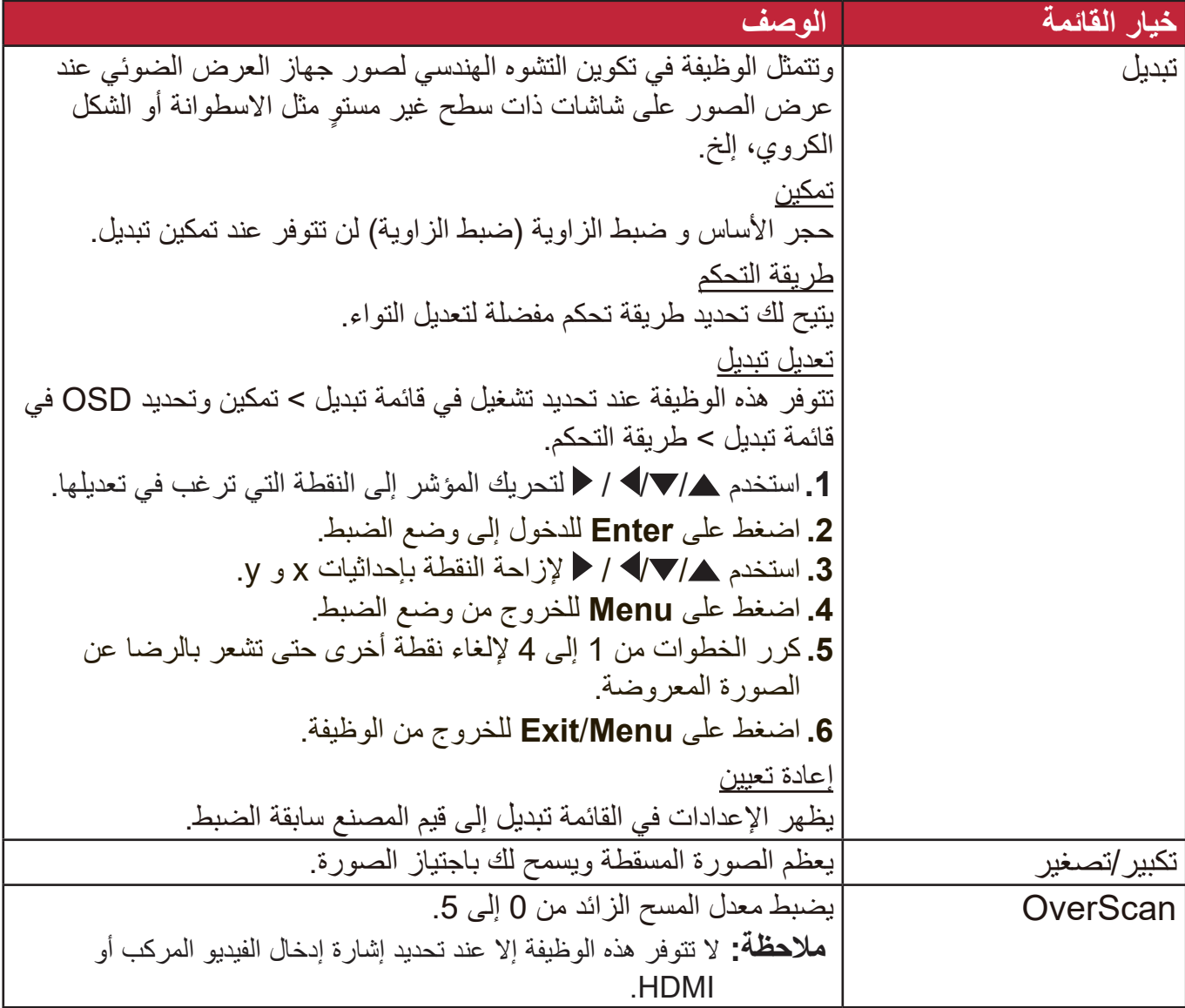

# **قائمة صورة**

**.**اضغط على زر **Menu** لعرض القائمة الظاهرة على الشاشة )OSD). **.**اضغط على **/** لتحديد قائمة **ةروص**. ثم اضغط على **Enter** أو استخدم **/** للدخول إلى قائمة **ةروص**.

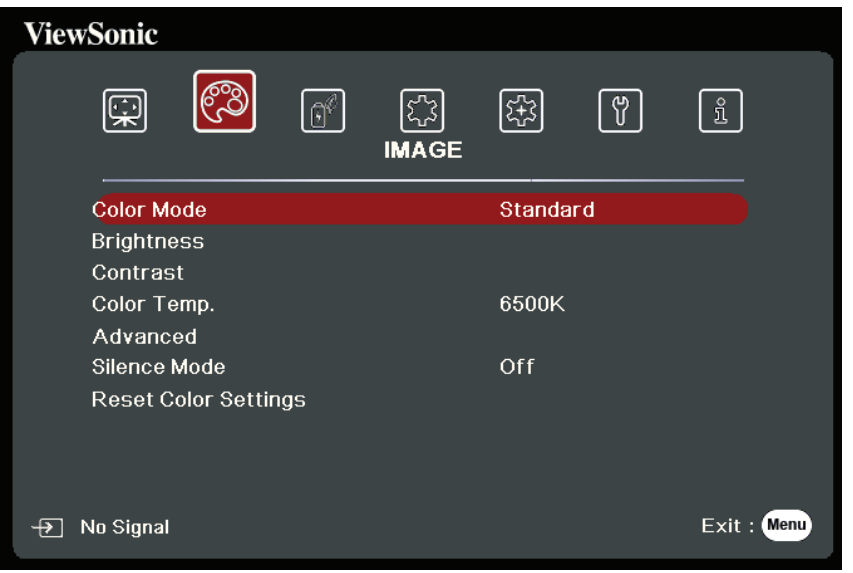

 **.**اضغط على **/** لتحديد خيار القائمة. ثم اضغط على **Enter** لعرض القائمة الفرعية أو اضغط على . **/** لضبط/تحديد اإلعدادات

**:ةظحالم**قد تحتوي بعض خيارات القوائم الفرعية على قائمة فرعية أخرى. للدخول إلى القائمة الفرعية ذات الصلة، اضغط على **Enter**. استخدم **/** أو **/** لضبط/تحديد اإلعدادات.

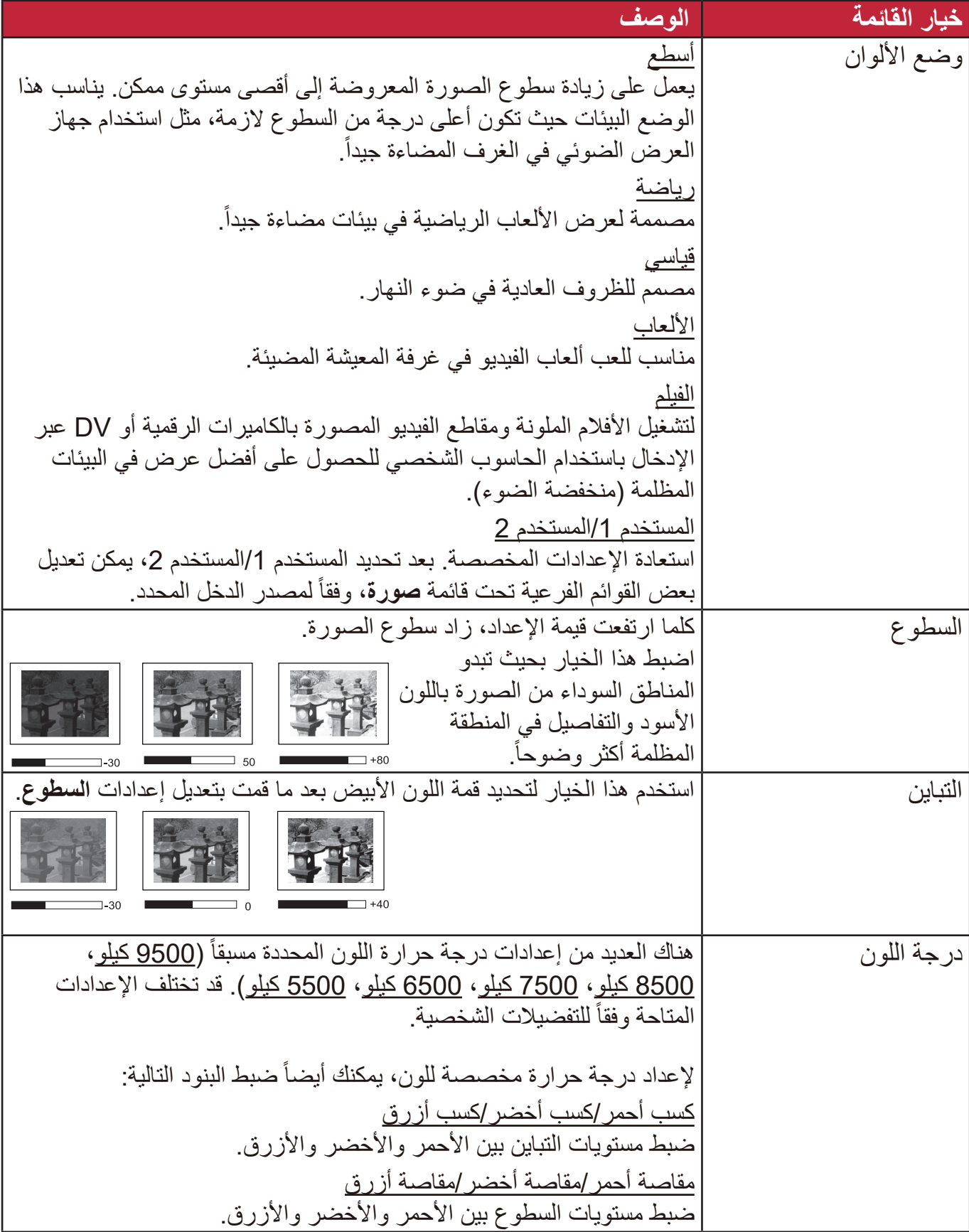

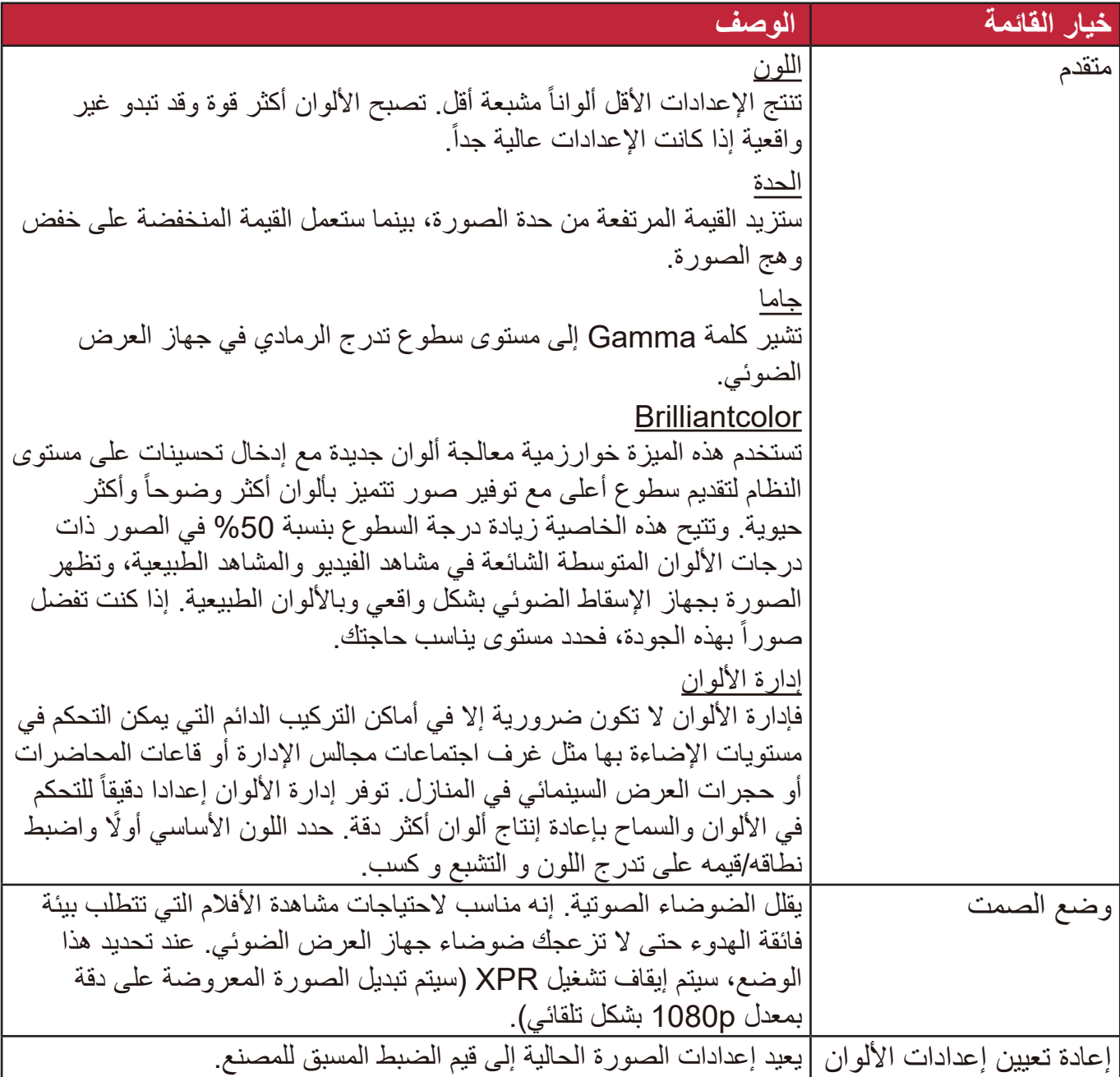

# **قائمة إدارة الطاقة**

- **.**اضغط على زر **Menu** لعرض القائمة الظاهرة على الشاشة )OSD).
- **.**اضغط على **/** لتحديد قائمة **ةقاطلا ةرادإ**. ثم اضغط على **Enter** أو استخدم **/** للدخول إلى قائمة ادار ة الطاقة

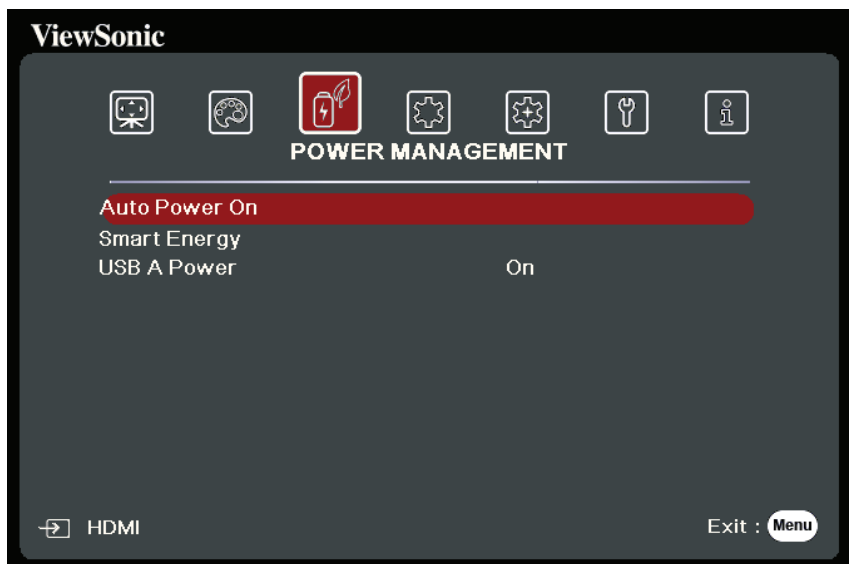

- **.**اضغط على **/** لتحديد خيار القائمة. ثم اضغط على **Enter** لعرض القائمة الفرعية أو اضغط على  **/** لضبط/تحديد اإلعدادات.
- **:ةظحالم**قد تحتوي بعض خيارات القوائم الفرعية على قائمة فرعية أخرى. للدخول إلى القائمة الفرعية ذات الصلة، اضغط على **Enter**. استخدم **/** أو **/** لضبط/تحديد اإلعدادات.

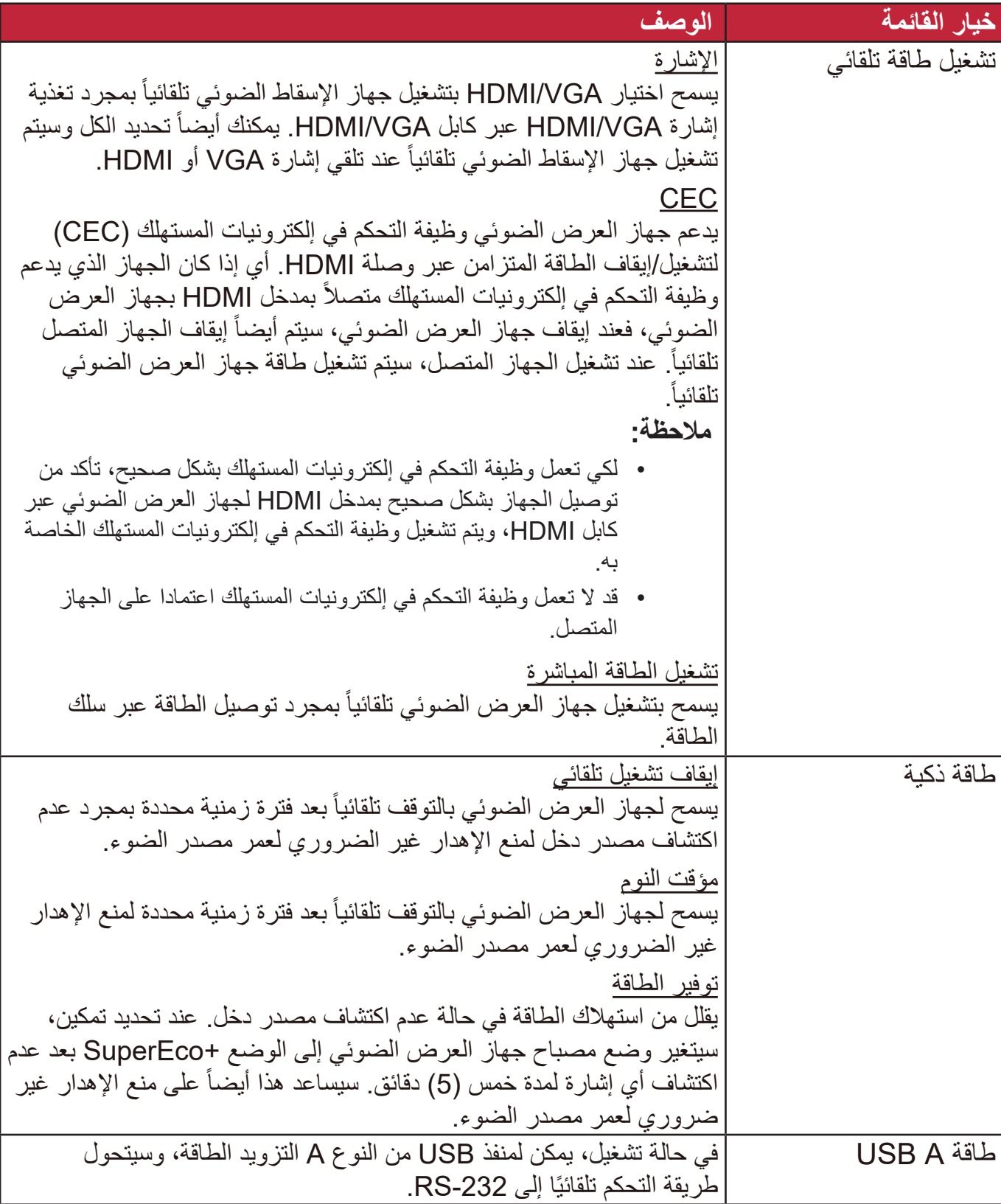

# **القائمة األساسية**

**.**اضغط على زر **Menu** لعرض القائمة الظاهرة على الشاشة )OSD). **.**اضغط على **/** لتحديد قائمة **يساسأ**. ثم اضغط على **Enter** أو استخدم **/** للدخول إلى قائمة أ**ساس**ي.

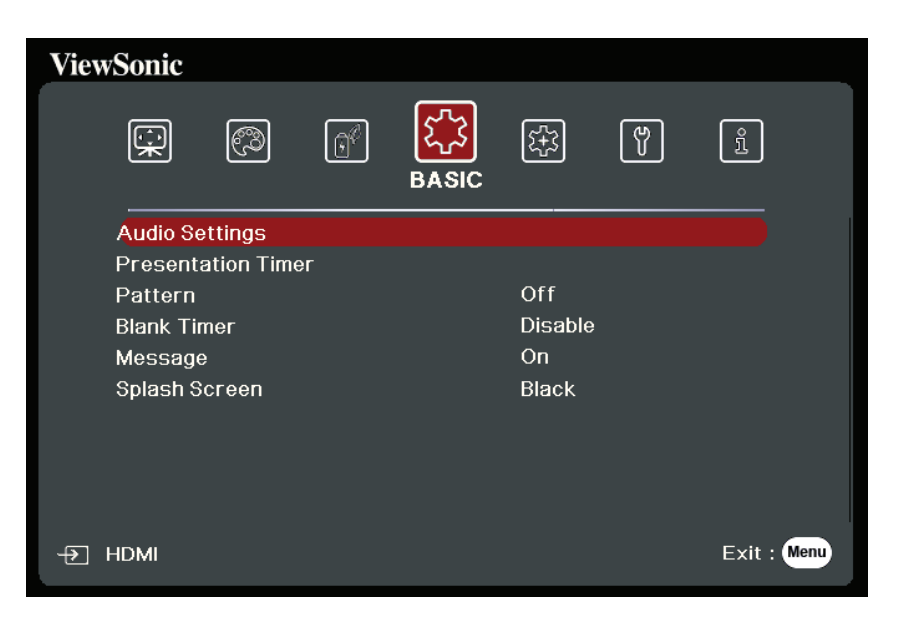

- **.**اضغط على **/** لتحديد خيار القائمة. ثم اضغط على **Enter** لعرض القائمة الفرعية أو اضغط على  **/** لضبط/تحديد اإلعدادات.
- **:ةظحالم**قد تحتوي بعض خيارات القوائم الفرعية على قائمة فرعية أخرى. للدخول إلى القائمة الفرعية ذات الصلة، اضغط على **Enter**. استخدم **/** أو **/** لضبط/تحديد اإلعدادات.

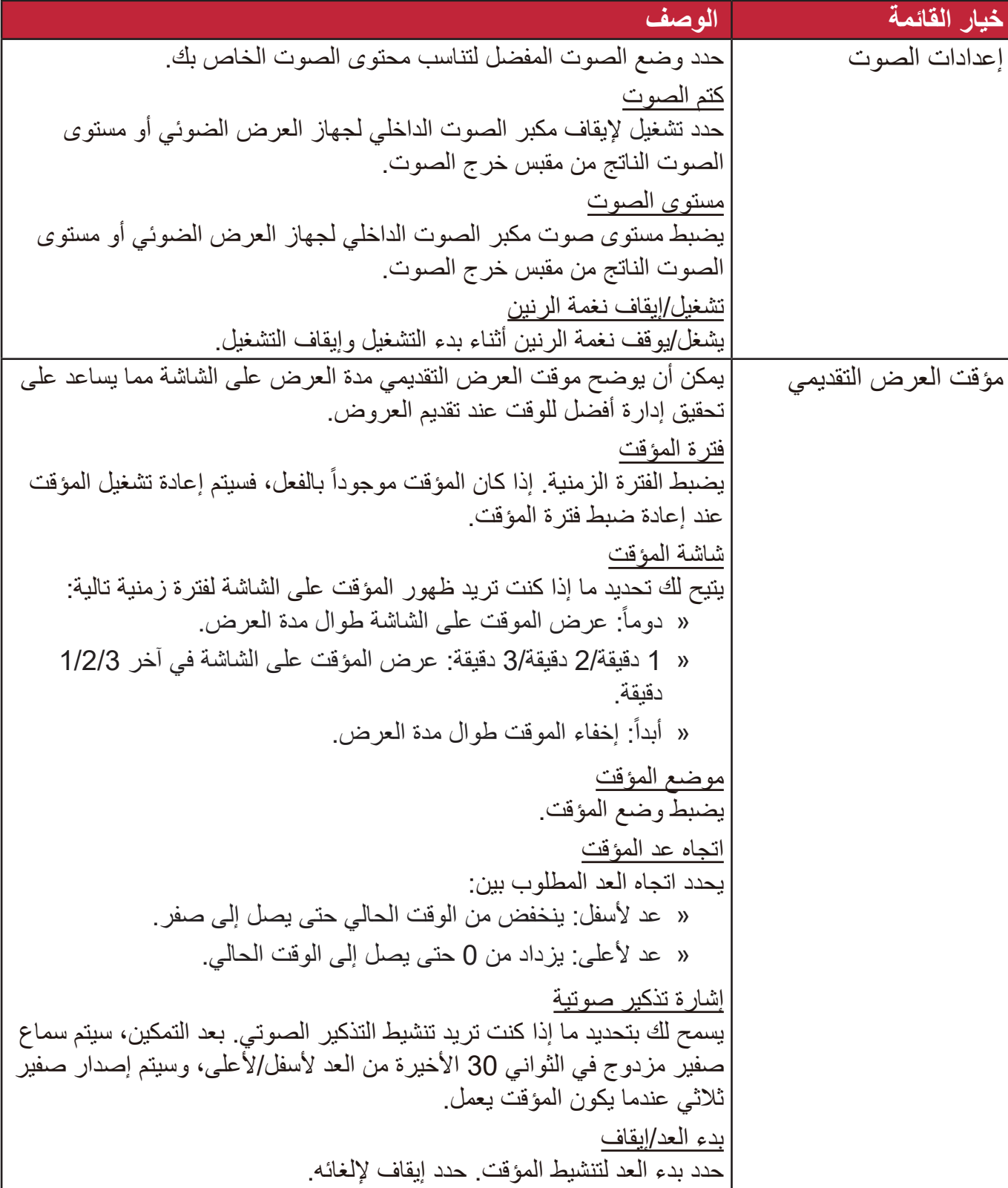

![](_page_48_Picture_48.jpeg)

# **القائمة متقدم**

**.**اضغط على زر **Menu** لعرض القائمة الظاهرة على الشاشة )OSD).

**.**اضغط على **/** لتحديد قائمة **مدقتم**. ثم اضغط على **Enter** أو استخدم **/** للدخول إلى قائمة **مدقتم**.

![](_page_49_Picture_3.jpeg)

- **.**اضغط على **/** لتحديد خيار القائمة. ثم اضغط على **Enter** لعرض القائمة الفرعية أو اضغط على . **/** لضبط/تحديد اإلعدادات
- **:ةظحالم**قد تحتوي بعض خيارات القوائم الفرعية على قائمة فرعية أخرى. للدخول إلى القائمة الفرعية ذات الصلة، اضغط على **Enter**. استخدم **/** أو **/** لضبط/تحديد اإلعدادات.

![](_page_50_Picture_137.jpeg)

![](_page_51_Picture_185.jpeg)

![](_page_52_Picture_166.jpeg)

# **قائمة نظام**

**.**اضغط على زر **Menu** لعرض القائمة الظاهرة على الشاشة )OSD). **.**اضغط على **/** لتحديد قائمة **ماظن**. ثم اضغط على **Enter** أو استخدم **/** للدخول إلى قائمة **ماظن**.

![](_page_53_Picture_62.jpeg)

- **.**اضغط على **/** لتحديد خيار القائمة. ثم اضغط على **Enter** لعرض القائمة الفرعية أو اضغط على . **/** لضبط/تحديد اإلعدادات
- **:ةظحالم**قد تحتوي بعض خيارات القوائم الفرعية على قائمة فرعية أخرى. للدخول إلى القائمة الفرعية ذات الصلة، اضغط على **Enter**. استخدم **/** أو **/** لضبط/تحديد اإلعدادات.

![](_page_54_Picture_212.jpeg)

# **قائمة معلومات**

**.**اضغط على زر **Menu** لعرض القائمة الظاهرة على الشاشة )OSD). **.**اضغط على **/** لتحديد قائمة **تامولعم** وعرض محتوياتها.

![](_page_55_Picture_84.jpeg)

![](_page_55_Picture_85.jpeg)

![](_page_56_Picture_0.jpeg)

# **المواصفات**

![](_page_56_Picture_268.jpeg)

**1** الرجاء استخدام محول الطاقة من RViewSonic أو مصدر مرخص فقط. **<sup>2</sup>** تتبع حالة االختبار معايير EEI.

ُ مصطلحات ت HDMI، الدقة ة وواجهة الوسائط المتعددة عال HDMI، والمظهر التجاري HDMI،رات وشعا HDMI، كة ة مسجلة ل ة أو عالمات تجار عالمات تجار HDMI Licensing Administrator, Inc.

**أبعاد جهاز اإلسقاط الضوئي** 312 ملم (عرض) × 108 ملم (ارتفاع) × 222 ملم (عمق)

![](_page_57_Figure_1.jpeg)

# **جدول التوقيت**

![](_page_57_Picture_254.jpeg)

![](_page_58_Picture_249.jpeg)

![](_page_58_Picture_250.jpeg)

![](_page_58_Picture_251.jpeg)

# **استكشاف المشكالت وإصالحها**

### **مشكالت شائعة**

يصف هذا القسم بعض المشكالت الشائعة التي قد تواجهها عند استخدام جهاز اإلسقاط.

![](_page_59_Picture_130.jpeg)

**مؤشرات LED**

![](_page_60_Picture_170.jpeg)

### **الصيانة**

#### **احتياطات عامة**

- تأكد من إيقاف جهاز العرض وأن كابل الطاقة غير موصل بمأخذ الطاقة.
- تجنب إزالة أي أجزاء من جهاز العرض مطلقاً. اتصل بشركة ®ViewSonic أو أحد الموزعين عند الحاجة إلى استبدال أي جزء من جهاز العرض.
	- تجنب رش أو صب أي سائل مباشرة على اإلطار.
- ً تعامل مع جهاز اإلسقاط بحرص فجهاز العرض الذي يتميز بألوان قاتمة قد يظهر عالمات أكثر وضوحا من جهاز العرض ذي الألوان الفاتحة.

#### **تنظيف العدسة**

- استخدم عبوة هواء مضغوط إلزالة األتربة.
- إذا كانت العدسة ال تزال غير نظيفة، استخدم أوراق تنظيف العدسات أو قم بترطيب قطعة قماش ناعمة بمنظف عدسات وامسح سطح العدسة برفق.

4: يحظر نهائياً القيام بحك العدسة باستخدام أ*ي* مواد كاشطة.

#### **تنظيف اإلطار**

- استخدم قطعة قماش ناعمة خالية من النسالة إلزالة األوساخ أو الغبار.
- إذا كان اإلطار ال يزال غير نظيفا، استخدم كمية صغيرة من منظف لطيف خالي من األمونيا والكحول والمواد الكاشطة على قطعة قماش نظيفة وناعمة وخالية من الوبر وقم بمسح السطح بها.

**:هيبنت** تجنب استخدام الشمع أو الكحول أو البنزين أو المنظفات الكيميائية األخرى.

#### **تخزين جهاز اإلسقاط**

إذا كنت تنوي تخزين جهاز اإلسقاط لفترة طويلة من الوقت:

- تأكد من أن درجة الحرارة والرطوبة في منطقة التخزين تقع ضمن النطاق الموصى به.
	- .ً قم بسحب ساق التعديل تماما
	- قم بإزالة البطاريات من جهاز التحكم عن بعد.
	- ضع جهاز اإلسقاط في عبوته األصلية أو عبوة مناظرة.

#### **بيان إخالء المسؤولية**

- ال توصي <sup>R</sup> ViewSonic باستخدام أي منظفات تحتوي على األمونيا أو الكحول على العدسة أو اإلطار. فبعض المنظفات الكيميائية تلحق الضرر بالعدسة و/أو إطار جهاز العرض.
- لن تكون <sup>R</sup> ViewSonic مسئولة عن األضرار الناتجة عن استخدام أي من المنظفات التي تحتوي على الأمونيا أو الكحول.

# **معلومات مصدر الضوء** سيوفر هذا القسم فهماً أفضل لمصدر ضوء جهاز الإسقاط الضوئي. **ساعة مصدر الضوء** عند استخدام جهاز العرض، يتم حساب مدة استخدام مصدر الضوء (بالساعات) تلقائياً بواسطة المؤقت المدمج.

للحصول على معلومات حول عدد ساعات تشغيل مصدر الضوء:

- **.1** اضغط على **Menu** لفتح القائمة الظاهرة على الشاشة وانتقل إلى: **مدقتم < ءوضلا ردصم تادادعإ < ءوضلا ردصم تاعاس تامولعم.**
	- **.2** اضغط على **Enter** وستظهر صفحة **ءوضلا ردصم تاعاس تامولعم**:
		- **.3** اضغط على **Exit** لمغادرة القائمة.

**عمر مصدر الضوء الممتد**

إلطالة عمر مصدر الضوء، يمكنك ضبط اإلعدادات التالية في قائمة OSD.

#### **تعيين وضع مصدر الضوء**

يقلل ضبط جهاز اإلسقاط على الوضع **Eco أو Eco Dynamic** أو **+SuperEc+** من ضوضاء النظام، واستهالك الطاقة ويزيد من العمر التشغيلي لمصادر الضوء.

![](_page_62_Picture_164.jpeg)

لضبط وضع مصدر الضوء، افتح القائمة الظاهرة على الشاشة وانتقل إلى: **مدقتم < ءوضلا ردصم تادادعإ < ءوضلا ردصم عضو** واضغط على / للتحديد ثم اضغط على **Enter**.

**إعداد اإليقاف الذاتي** يسمح لجهاز الإسقاط بالتوقف تلقائياً بعد الفترة الزمنية المحددة بمجرد اكتشاف مصدر الدخل. افتح القائمة الظاهرة على الشاشة وانتقل إلى: **إدارة الطاقة < ةيكذ ةقاط < يئاقلت ليغشت فاقيإ** واضغط على / لتعطيل أو ضبط الوقت.

**وقت استبدال مصدر الضوء** عندما يعمل **ضوء مؤشر مصدر المصباح**، يرجى تركيب مصباح جديد أو استشارة الموزع الخاص بك. **:هيبنت** قد يتسبب مصدر المصباح القديم في حدوث عطل بجهاز العرض وقد ينفجر المصباح في بعض الحاالت. **استبدال مصدر الضوء**

يوصى بإيقاف وفصل جهاز العرض من مأخذ الطاقة، واالتصال بأحد أفراد الخدمة المؤهلين الستبدال مصدر المصباح.

# **المعلومات التنظيمية والخدمية**

### **معلومات التوافق**

يتناول هذا القسم كافة البيانات والمعلومات المتعلقة باللوائح، يجب أن تشير التطبيقات المتوافقة إلى ملصقات اللوائح االسمية والعالمات ذات الصلة على الوحدة.

**بيان االمتثال الخاص بلجنة االتصاالت الفيدرالية**

يتوافق هذا الجهاز مع الجزء 15 من قواعد لجنة االتصاالت الفيدرالية. ويخضع تشغيله إلى الشرطين التاليين: (١) ألا يتسبب هذا الجهاز في حدوث تداخل ضـار ، و(٢) أن يستقبل هذا الجهاز أي تداخل مستقبَل، ُ بما في ذلك التداخل الذي قد يترتب عليه أوضاع تشغيل غير مرغوبة. تم اختبار هذا الجهاز ووجد أنه متوافق مع الحدود الخاصة بجهاز رقمي من الفئة "ب"، وذلك حسب الجزء 15 من قواعد لجنة االتصاالت الفيدرالية.

وقد تم وضع هذه اللوائح لتوفير مستوى مقبول من الحماية من التداخل الضار عند التركيب داخل المنازل، ِد هذا الجهاز طاقة من ترددات موجات الراديو ويستخدمها، ومن الممكن أن يشعها كذلك. وإذا لم يتم ويول ֧<u>֓</u> تركيبه واستخدامه وفقًا للإرشادات، فقد يتسبب في حدوث تداخل ضار في الاتصالات المعتمِدة على موجات الراديو. ومع ذلك فليس هناك ثمة ما يضمن عدم حدوث هذه التداخالت عند التركيب في مكان بعينه، وإذا كان هذا الجهاز يسبب تداخلاً ضبارًا لاستقبال الراديو أو التلفاز -وهو ما يمكن تحديده عن طريق تشغيل الجهاز وإيقاف تشغيله- فإننا نحث المستخدم على محاولة تصحيح التداخل باتباع أحد اإلجراءات التالية أو أكثر:

- إعادة توجيه هوائي االستقبال أو تغيير موضعه.
	- زيادة المسافة الفاصلة بين الجهاز والمستقبل.
- توصيل الجهاز بمقبس تيار كهربائي مختلف عن المقبس الموصل به جهاز االستقبال.
- ّ الرجوع إلى الموزع أو أحد فني الراديو أو التلفزيون المتخصصين للحصول على المساعدة الالزمة.

**تحذير :** يرجى الانتباه إلى أن القيام بتغييرات أو تعديلات غير معتمدة صراحةً من قِبل الجهة المسؤولة عن االمتثال قد يؤدي إلى إبطال حقك في تشغيل الجهاز.

**بيان وزارة الصناعة الكندية**

CAN ICES-003(B) / NMB-003(B)

التوافق مع معايير الاتحاد الأوروبي (CE**) للاستخدام في الدول الأوروبية** 

يتوافق الجهاز مع توجيه EMC رقم /30/2014EU وتوجيه خفض الفولطية رقم /35/2014EU. التوجيه /125/2009EC المعني بالتصميم االقتصادي.

**المعلومات التالية خاصة بالدول األعضاء في االتحاد األوروبي فقط:** تشير العالمة الموجودة ناحية اليمين إلى توافق المنتج مع التوجيه EU2012/19/ الخاص بمخلفات الأجهزة الكهربائية والإلكترونية (WEEE). كما تشير العلامة إلى المطلب المتمثل في عدم التخلص من الجهاز باعتباره نفايات بلدية غير مصنفة، إلى جانب اتباع أنظمة االستعادة والجمع وفقأ للقانون المحلي.

### **إعالن التوافق مع توجيه حظر استخدام المواد الخطرة 2 )2RoHS)**

صُنِّع هذا المنتج ليكون متوافقًا مع التوجيه رقم 2011/65/EU الصـادر عن البرلمـان الأوروبـي ֦֧֦֧֦֧<u>֘</u> والمجلس المعنى بحظر استخدام مواد خطرة معينة في الأجهزة الكهربائية والإلكترونية (المعروف باسم RoHS2 Directive)، ومن ثَم فإن هذا المنتج يُعد متوافقًا مع أقصىي حدود تركيز هذه المواد، كما حددتها اللجنة الأوربية للتوافق الفني (TAC)، والموضحة فيما يلي:

![](_page_66_Picture_240.jpeg)

**تم استثناء بعض مكونات المنتجات المذكورة أعاله بموجب الملحق III من توجيهات 2RoHS كما هو موضح أدناه. أمثلة للمكونات المستثناة:**

- الزئبق في مصابيح فلورسنت الكاثود البارد ومصابيح فلورسنت اإللكترود الخارجي )CCFL وEEFL ) لأغراض خاصة لا تتجاوز (في المصباح الواحد): قصير )500 مم(: بحد أقصى 3.5 مللجرام للمصباح الواحد. متوسط الطول )<500 و1.500 ملم(: بحد أقصى 5 ملليجرام للمصباح. طويل )< 1.500 ملم(: بحد أقصى 13 ملليجرام للمصباح. • الرصاص في زجاجة من أنابيب الأشعة الكاثودية. • الرصاص في زجاجة من أنابيب الفلوروسنت لا يتجاوز نسبة ٠,٢٪. • الرصاص كعنصر مسبوك بالألومنيوم بنسبة ٠,٤٪ رصاص وزنًا.
	- سبيكة نحاس تحتوي على ٤٪ رصاص وزنًا.
- الرصاص الداخل في سبائك اللحام عالية الحرارة (كالسبائك التي يمثل الرصاص نسبة ٨٥٪ أو أكثر من وزنها).
- المكونات الكهربائية أو الإلكترونية المحتوية على الرصاص الممتزج بالزجاج أو الخزف، فضلاً عن الخزف العازل كهربيًا في المكثفات كالأجهزة الإلكتر وضغطية أو في مركب المصفوف الخزفي أو الزجاجي.

### **حظر استخدام المواد الخطرة في الهند**

بيان حظر استخدام المواد الخطرة (الهند) يتوافق هذا المنتج مع "قانون النفايات الكهربائية والإلكترونية بالهند 2011" الذي يحظر استخدام الرصاص أو الزئبق أو الكروم سداسي التكافؤ أو المركبات ثنائية الفينيل متعدد البروم أو الإيثرات ثنائية الفينيل متعدد البروم في تركيزات يتجاوز وزنها ٠,١٪ و٠.١٪ من الكادميوم، باستثناء اإلعفاءات المنصوص عليها في الجدول 2 من القانون.

**التخلص من المنتج عند انتهاء عمره االفتراضي**

تراعي شركة RViewSonic االعتبارات البيئية، كما تلتزم بالعمل والعيش في نطاق صديق للبيئة. ؛ RViewSonic كما تشكركم على االنضمام للحوسبة الذكية والخضراء. يرجى زيارة الموقع اإللكتروني لـ لمعرفة المزيد

**الواليات المتحدة األمريكية وكندا:**

https://www.viewsonic.com/us/go-green-with-viewsonic

**أوروبا:**

https://www.viewsonic.com/eu/go-green-with-viewsonic

**تايوان:** 

https://recycle.epa.gov.tw/

### **معلومات حقوق الطبع والنشر**

حقوق الطبع والنشر محفوظة لمصلحة شركة RViewSonic .2023 جميع الحقوق محفوظة.

تُعد ماكنتوش وباور ماكنتوش علامات تجارية مسجَّلة لشركة أبل.

تُعد مايكروسوفت وويندوز وشعار ويندوز علامات تجارية مسجَّلة لشركة مايكروسوفت بالولايات المتحدة األمريكية ودول أخرى.

ُعد RViewSonic وشعار الطيور الثالثة وOnView وViewMatch وViewMeter هي عالمات ت َّ تجارية مسجلة لمصلحة شركة RViewSonic.

تُعد VESA هي علامة تجارية مسجلة لمصلحة مؤسسة Video Electronics Standards Association . ُعد DPMS وDisplayPort وDDC ُ عالمات تجارية مسجلة لمصلحة شركة VESA. ت

تُعد @ENERGY STAR علامة تجارية مسجَّلة لمصلحة وكالة حماية البيئة بالولايات المتحدة الأمريكية.

قررت شركة ®ViewSonic -بصفتها شريكًا في ®ENERGY STAR= توافق هذا المنتج مع توجيهات RSTAR ENERGY الخاصة بكفاءة استهالك الطاقة.

**إخالء المسؤولية:** شركة RViewSonic غير مسؤولة عن أي أخطاء فنية أو تحريرية في هذا الدليل، أو ما قد يطرأ عليه من حذف، كذلك تخلي الشركة مسؤوليتها عن أي أضرار طارئة أو مترتبة على ما ورد في هذا الدليل أو أداء المنتج أو استخدامه،

ً ونظرا لحرص شركة RViewSonic على مواصلة تحسين المنتج فإنها تحتفظ لنفسها بالحق في تغيير مواصفات المنتج دون إخطار مُسبَق بذلك، كما يمكن تغيير المعلومات الواردة في هذا الدليل أيضًا دون أي إخطار بذلك.

ال يجوز نسخ أي جزء من أجزاء هذا الدليل أو إعادة إصداره أو نقله بأي وسيلة من الوسائل وألي غرض كان دون الحصول على إذن كتابي مُسبَق من شركة ®ViewSonic.

PX749-4K UG ARB 1a 20230814

### **خدمة العمالء**

ّ لطلب الدعم الفني أو خدمة صيانة المنتج راجع الجدول الموجود أدناه أو اتصل بالموزِ ع. **ةظحالم** ستحتاج إلى الرقم التسلسلي للمنتج.

![](_page_69_Picture_163.jpeg)

#### **الضمان المحدود**

جهاز عرض RViewSonic

**ما الذي يغطيه الضمان:**

تضمن RViewSonic خلو منتجاتها من العيوب في المواد والتصنيع في ظل االستخدام العادي خالل فترة الضمان. إذا ثبت أن المنتج به عيوب في المواد أو التصنيع خالل فترة الضمان، فسيكون الخيار الوحيد لدى شركة RViewSonic هو القيام بعملية إصالح المنتج أو استبداله بنفس المنتج. قد يتضمن الجهاز البديل أو قطع الغيار المستخدمة بعض الأجزاء أو المكونات التي تم إعادة تصنيعها أو تجديدها.

**ضمان محدود لمدة ثالث )3( سنوات:** ر هنًا بالضمان المحدود لمدة سنة واحدة (١) المحدَّد أدناه، أمريكا الشمالية والجنوبية: ضمان ثلاث (٣) سنوات لجميع الأجزاء باستثناء المصباح، وثلاث (٣) سنوات من العمل، وسنة واحدة (١) للمصباح الأصلي من تاريخ الشراء الأول للمستهلك. مناطق أو دول أخرى: يرجى مراجعة الوكيل المحلي أو مكتب RViewSonic للحصول على معلومات الضمان.

#### **ضمان محدود لمدة سنة واحدة )1( لالستخدام المفرط:**

بموجب إعدادات الاستخدام المفرط يتضمن استخدام جهاز العرض أكثر من أربعة عشر (١٤) ساعة وفقًا لمتوسط الاستخدام اليومي، أمريكا الشمالية والجنوبية: ضمان لمدة سنة (١) واحدة لجميع الأجزاء باستثناء المصباح، سنة واحدة (١) للعمل، وتسعين (٩٠) يومًا للمصباح الأصلي من تاريخ الشراء الأول للمستهلك، أوروبا: ضمان لمدة سنة (١) واحدة لجميع الأجزاء باستثناء المصباح، سنة واحدة (١) للعمل، وتسعين )90 ً ( يوما للمصباح األصلي من تاريخ الشراء األول للمستهلك. مناطق أو دول أخرى: يرجى مراجعة الوكيل المحلي أو مكتب RViewSonic للحصول على معلومات الضمان. ضمان المصباح يخضع للشروط والأحكام والتحقق والموافقة. ينطبق على مصباح الشركة المصنعة المثبت فقط. جميع مصابيح الملحقات المشتراه بشكل منفصل لها ضمان لمدة 90 ً يوما.

> **َمن يسري عليه الضمان:** يسري الضمان فقط على المستهلك األول الذي يقوم بشراء المنتج.

**ما الذي ال يغطيه الضمان:** <mark>.</mark> أي منتج يُشوَّه الرقم التسلسلي من عليه أو يُعدَّل أو يُزال<sub>.</sub> **.**حدوث ضرر أو تلف أو عطل ناتج عن:

 حادث أو سوء استخدام أو إهمال أو التعرض لنار أو ماء أو ماس كهربائي أو أي حادثة من فعل ُ الطبيعة أو إجراء أي تعديالت غير مصرح بها أو عدم اتباع التعليمات المتاحة مع المنتج. التشغيل خارج مواصفات المنتج. تشغيل المنتج لغير االستخدام المقصود العادي أو في غير الظروف العادية. َّ أي تصليح أو أي محاولة إلصالح المنتج من خالل أي شخص غير مفوض من شركة <sup>R</sup> ViewSonic. أي ضرر يلحق بالمنتج بسبب الشحن. فك المنتج أو تركيبه. أي أضرار تلحق بالمنتج نتيجة عوامل خارجية، مثل اضطرابات في التيار الكهربائي أو انقطاعه. استخدام ملحقات أو أجزاء ال تتوافق مع مواصفات شركة ViewSonic. البلى من االستعمال العادي أي سبب آخر ال صلة له بالعيوب الموجودة بالمنتج. **.**تكاليف خدمات إخراج المنتج ونركيبه وإعداده.

**كيفية الحصول على خدمة الصيانة:**

- لمزيد من المعلومات المتعلقة بالحصول على الخدمة في فترة الضمان اتصل بدعم عمالء <sup>R</sup> **.** ViewSonic (يرجى الرجوع إلى صفحة "دعم العملاء"). سيُطلب منك الرقم التسلسلي للمنتج.
	- <sub>ـ</sub> للحصول على خدمة الضمان سيُطلب منك ما يلي: (أ) فاتورة الشراء الأصلية المؤرخة (ب) اسمك (ج) عنوانك (د) وصف المشكلة (هـ) الرقم التسلسلي للمنتج.
		- **.**استالم المنتج أو شحنه أو النقل المسبق الدفع في الحاوية األصلية إلى حد مراكز الصيانة المعتمدة من شركة RViewSonic أو إلى الشركة نفسها.
		- **.**للحصول على المزيد من المعلومات أو لالستفسار عن اسم أقرب مركز خدمة يرجى االتصال بشركة .ViewSonic<sup>®</sup>

**قيود الضمانات الضمنية:** لا توجد هناك أي ضمانات -صريحة أو ضمنية- أكثر شمو لأ من تلك المبينة في هذه الوثيقة، بما في ذلك الضمانات الضمنية المتعلقة بالرواج والمالءمة لهدف معين.
**األضرار المستثناة:**

تقتصر مسؤولية شركة ViewSonic على تكاليف إصالح المنتج واستبداله. وال تتحمل الشركة المسؤولية عما يلي:

**.**األضرار التي تلحق بممتلكات أخرى نتيجة وجود أي عيوب بالمنتج أو األضرار الناشئة عن عدم مالءمته أو عدم القدرة على استخدامه أو ضياع الوقت أو خسارة األرباح أو فرص العمل أو السمعة أو التعارض مع المصالح التجارية أو أي خسارة تجارية أخرى حتى لو تم الإبلاغ بإمكانية حدوث مثل هذه الأضرار . **.**أي أضرار أخرى، سواء أكانت عرضية أم غير ذلك. <sub>ـ</sub> أي دعوى مقدَّمة ضد العميل من قِبل طرف آخر <sub>.</sub>

**نفاذ قوانين الدولة:** يمنحك هذا الضمان حقوقًا قانونية محددة، وقد يكون لك أيضًا حقوق أخرى تختلف من سلطة محلية لأخرى. ال تسمح بعض الحكومات المحلية بفرض قيود على الضمانات الضمنية و/أو ال تسمح باستثناء األضرار العرضية أو التبعية؛ لذا قد ال تنطبق عليك القيود واالستثناءات المذكورة أعاله.

**المبيعات خارج الواليات المتحدة األمريكية وكندا:** لمزيد من المعلومات عن الضمانات والخدمات التي تقدمها شركة RViewSonic على منتجاتها المباعة خارج الواليات المتحدة وكندا يرجى االتصال بشركة RViewSonic ّ والموزِ ع المحلي لها.

تخضع فترة ضمان هذا الجهاز في الأجزاء الرئيسية من الصين (باستثناء هونج كونج ومكاو وتايوان) للبنود والشروط الخاصة ببطاقة ضمان الصيانة.

فيما يخص المستخدمون في أوروبا وروسيا يمكن العثور على التفاصيل الكاملة للضمان المقدَّم على: "inttp://www.viewsonic.com/eu/ تحت /ˈSupport/Warranty Information .(معلومات الضمان/الدعم)

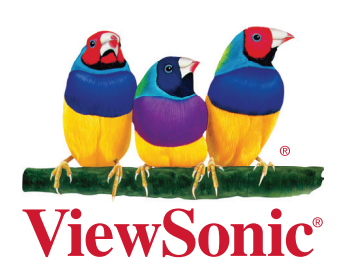